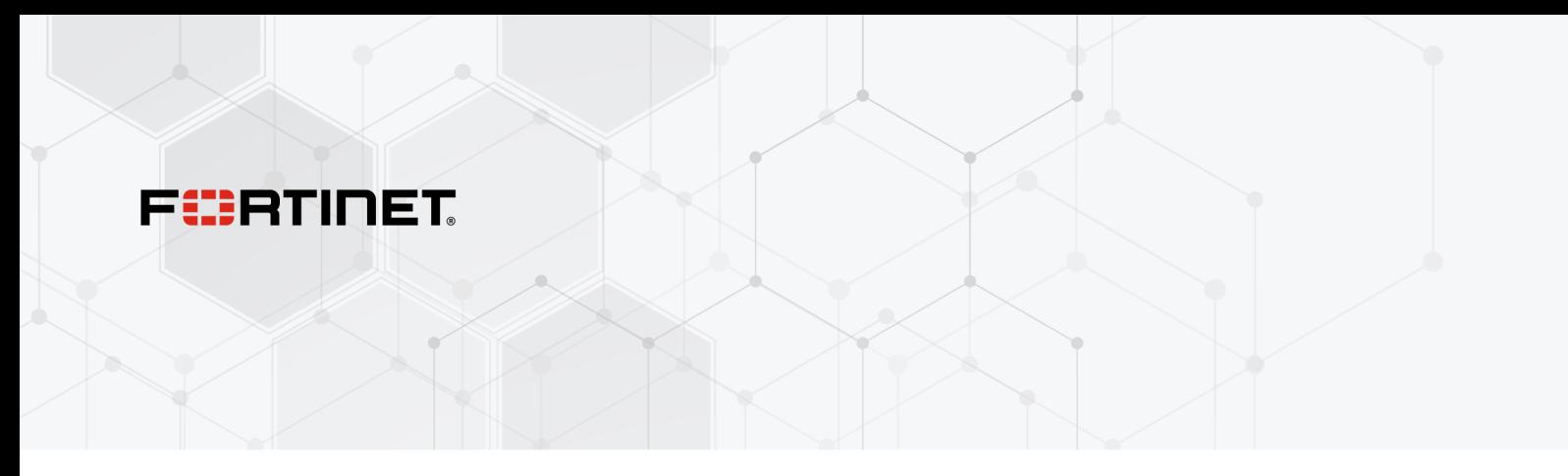

# **Release Notes**

**FortiOS 7.4.3**

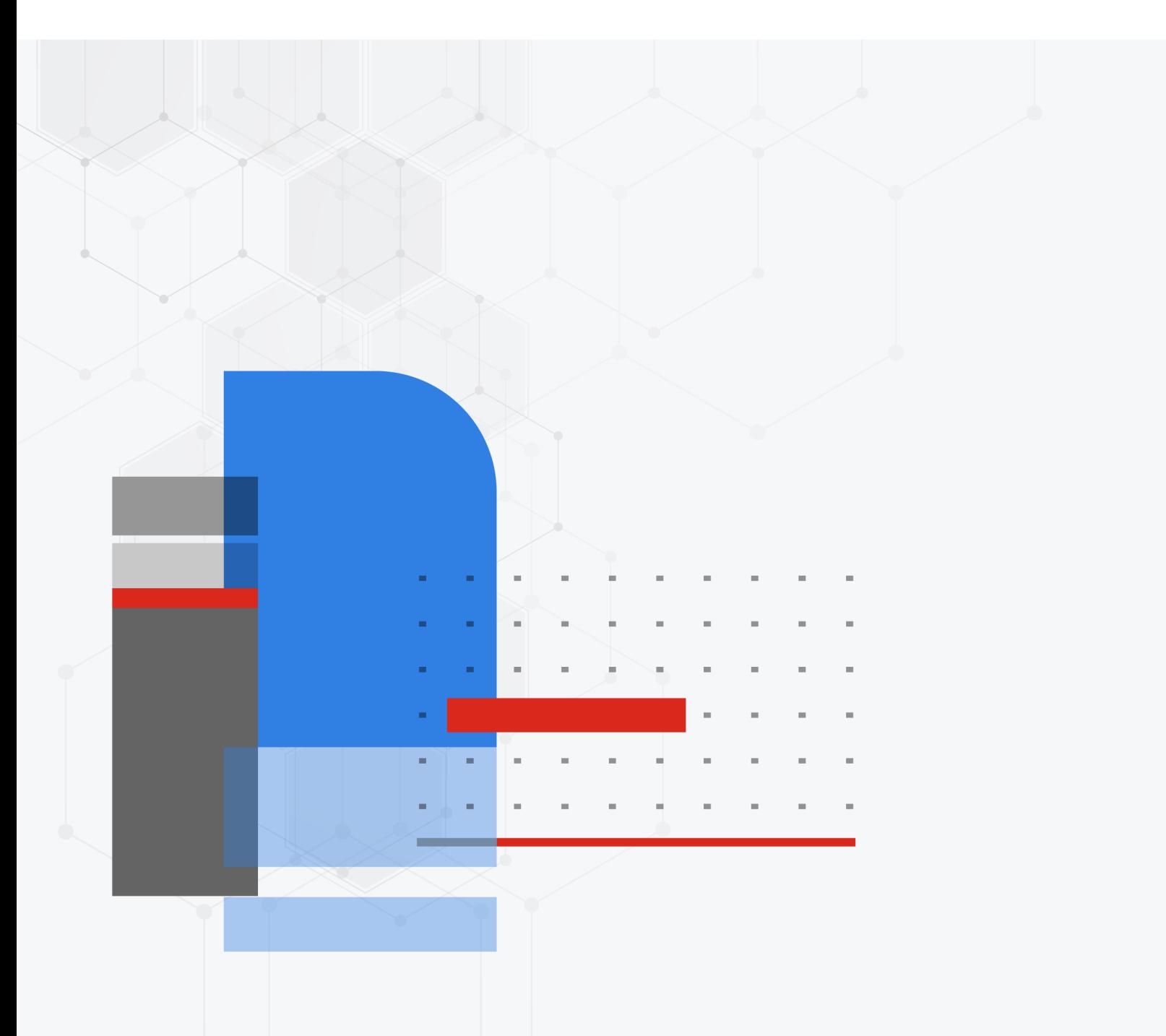

### **FORTINET DOCUMENT LIBRARY**

[https://docs.fortinet.com](https://docs.fortinet.com/)

**FORTINET VIDEO LIBRARY** [https://video.fortinet.com](https://video.fortinet.com/)

**FORTINET BLOG**

[https://blog.fortinet.com](https://blog.fortinet.com/)

**CUSTOMER SERVICE & SUPPORT**

[https://support.fortinet.com](https://support.fortinet.com/)

### **FORTINET TRAINING & CERTIFICATION PROGRAM**

<https://www.fortinet.com/training-certification>

### **FORTINET TRAINING INSTITUTE**

[https://training.fortinet.com](https://training.fortinet.com/)

**FORTIGUARD LABS**

[https://www.fortiguard.com](https://www.fortiguard.com/)

### **END USER LICENSE AGREEMENT**

<https://www.fortinet.com/doc/legal/EULA.pdf>

### **FEEDBACK**

Email: [techdoc@fortinet.com](mailto:techdoc@fortinet.com)

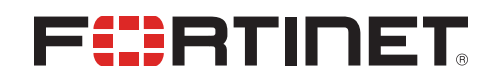

March 11, 2024 FortiOS 7.4.3 Release Notes 01-743-986078-20240311

# TABLE OF CONTENTS

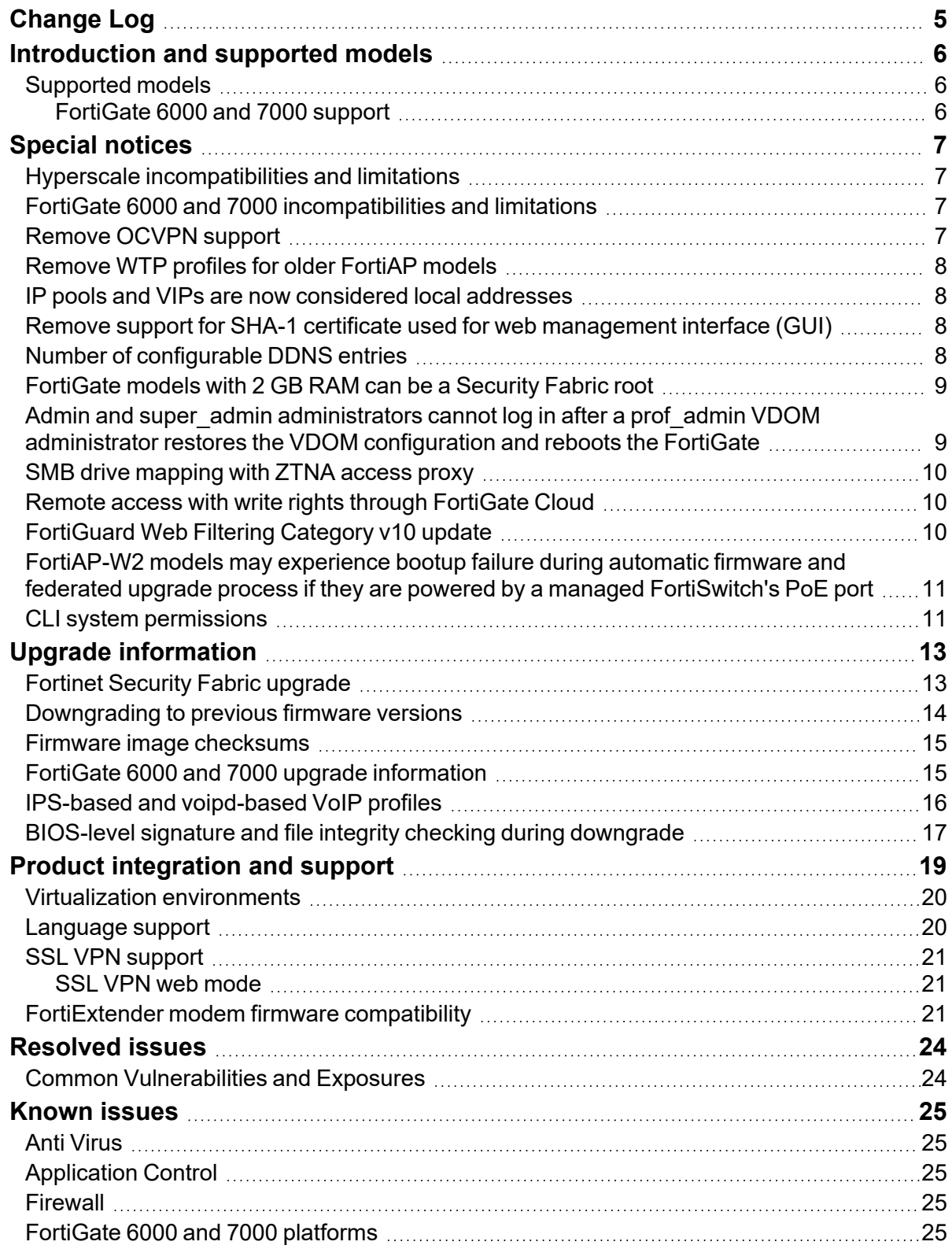

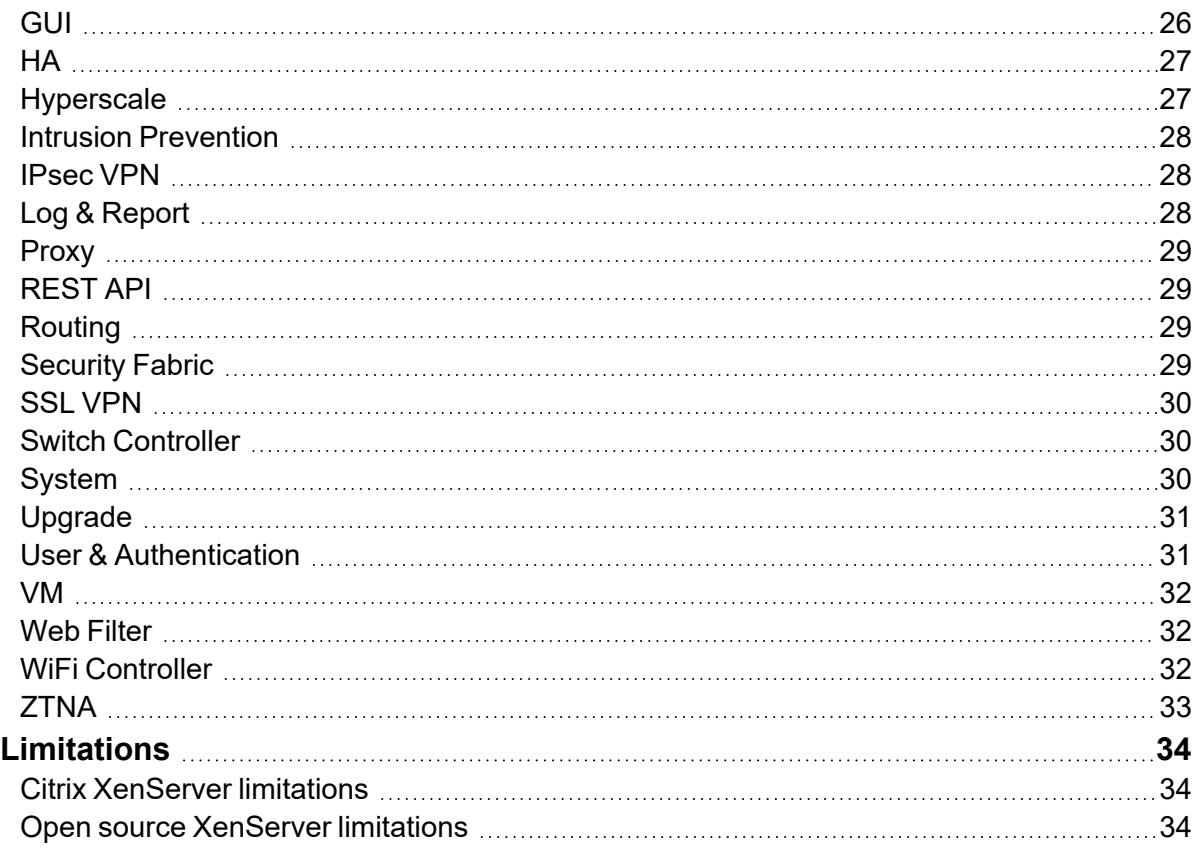

# <span id="page-4-0"></span>Change Log

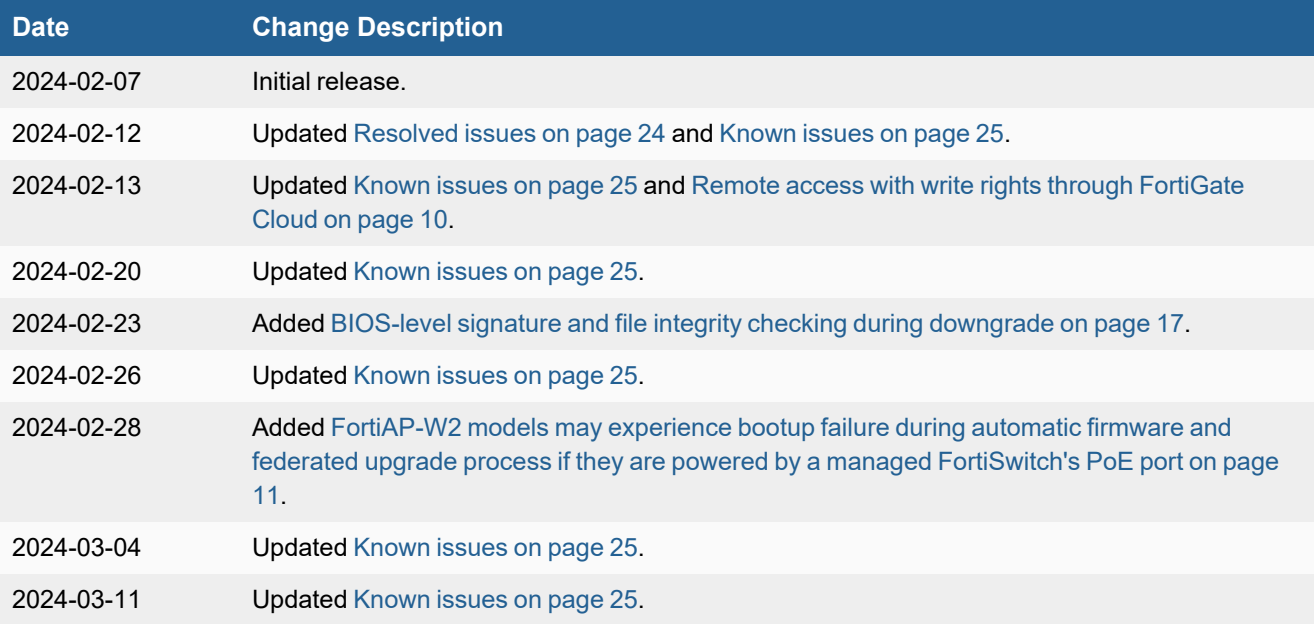

# <span id="page-5-0"></span>Introduction and supported models

This guide provides release information for FortiOS 7.4.3 build 2573.

For FortiOS documentation, see the Fortinet [Document](https://docs.fortinet.com/product/fortigate/) Library.

### <span id="page-5-1"></span>**Supported models**

FortiOS 7.4.3 supports the following models.

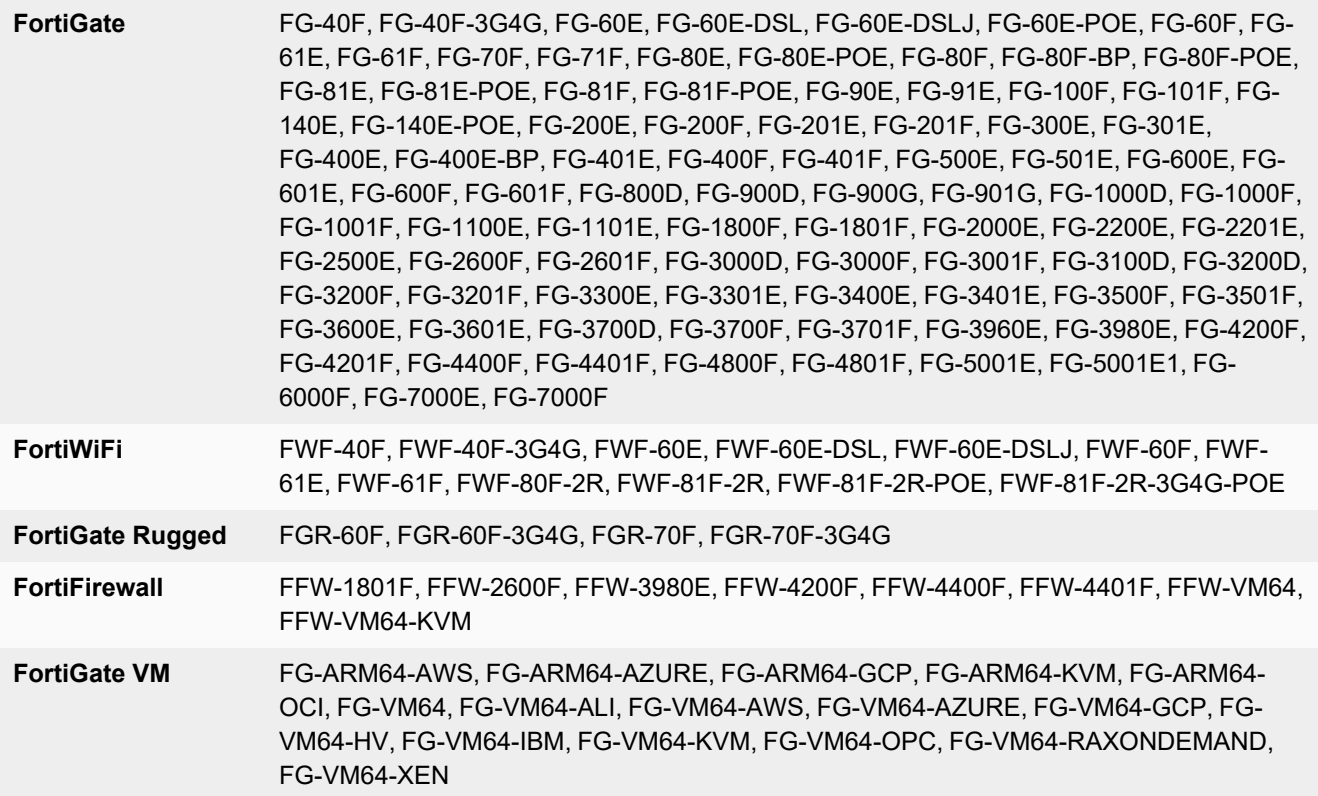

### <span id="page-5-2"></span>**FortiGate 6000 and 7000 support**

FortiOS 7.4.3 supports the following FG-6000F, FG-7000E, and FG-7000F models:

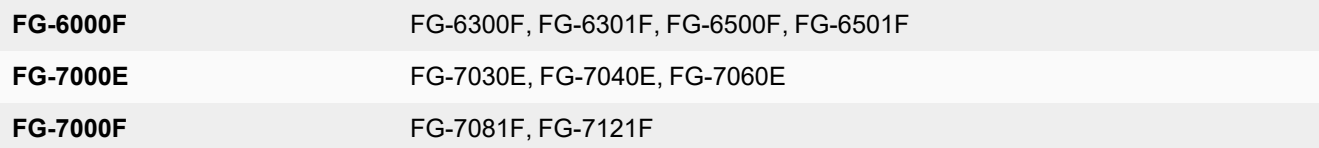

# <span id="page-6-0"></span>Special notices

- Hyperscale [incompatibilities](#page-6-1) and limitations on page 7
- FortiGate 6000 and 7000 [incompatibilities](#page-6-2) and limitations on page 7
- [Remove](#page-6-3) OCVPN support on page 7
- [Remove](#page-7-0) WTP profiles for older FortiAP models on page 8
- IP pools and VIPs are now [considered](#page-7-1) local addresses on page 8
- Remove support for SHA-1 certificate used for web [management](#page-7-2) interface (GUI) on page 8
- Number of [configurable](#page-7-3) DDNS entries on page 8
- [FortiGate](#page-8-0) models with 2 GB RAM can be a Security Fabric root on page 9
- Admin and super admin [administrators](#page-8-1) cannot log in after a prof admin VDOM administrator restores the VDOM [configuration](#page-8-1) and reboots the FortiGate on page 9
- SMB drive [mapping](#page-9-0) with ZTNA access proxy on page 10
- Remote access with write rights through [FortiGate](#page-9-1) Cloud on page 10
- [FortiGuard](#page-9-2) Web Filtering Category v10 update on page 10
- [FortiAP-W2](#page-10-0) models may experience bootup failure during automatic firmware and federated upgrade process if they are powered by a managed [FortiSwitch's](#page-10-0) PoE port on page 11
- CLI system [permissions](#page-10-1) on page 11

### <span id="page-6-1"></span>**Hyperscale incompatibilities and limitations**

See Hyperscale firewall [incompatibilities](https://docs.fortinet.com/document/fortigate/7.4.3/hyperscale-firewall-guide/176527) and limitations in the Hyperscale Firewall Guide for a list of limitations and incompatibilities with FortiOS 7.4.3 features.

## <span id="page-6-2"></span>**FortiGate 6000 and 7000 incompatibilities and limitations**

See the following links for information about FortiGate 6000 and 7000 limitations and incompatibilities with FortiOS 7.4.3 features.

- FortiGate 6000 [incompatibilities](https://docs.fortinet.com/document/fortigate/7.4.3/fortigate-6000-administration-guide/192967) and limitations
- FortiGate 7000E [incompatibilities](https://docs.fortinet.com/document/fortigate/7.4.3/fortigate-7000e-administration-guide/568008) and limitations
- FortiGate 7000F [incompatibilities](https://docs.fortinet.com/document/fortigate/7.4.3/fortigate-7000f-administration-guide/301266) and limitations

## <span id="page-6-3"></span>**Remove OCVPN support**

The IPsec-based OCVPN service has been discontinued and licenses for it can no longer be purchased as of FortiOS 7.4.0. GUI, CLI, and license verification support for OCVPN has been removed from FortiOS. Upon upgrade, all IPsec phase 1 and phase 2 configurations, firewall policies, and routing configuration previously generated by the OCVPN service will remain. Alternative solutions for OCVPN are the Fabric Overlay Orchestrator in FortiOS 7.2.4 and later, and the SD-WAN overlay templates in FortiManager 7.2.0 and later.

### <span id="page-7-0"></span>**Remove WTP profiles for older FortiAP models**

Support for WTP profiles has been removed for FortiAP B, C, and D series models, and FortiAP-S models in FortiOS 7.4.0 and later. These models can no longer be managed or configured by the FortiGate wireless controller. When one of these models tries to discover the FortiGate, the FortiGate's event log includes a message that the FortiGate's wireless controller can not be managed because it is not supported.

### <span id="page-7-1"></span>**IP pools and VIPs are now considered local addresses**

In FortiOS 7.4.1 and later, all IP addresses used as IP pools and VIPs are now considered local IP addresses if responding to ARP requests on these external IP addresses is enabled (set  $\arctan y$  enable, by default). For these cases, the FortiGate is considered a destination for those IP addresses and can receive reply traffic at the application layer.

Previously in FortiOS 7.4.0, this was not the case. For details on the history of the behavior changes for IP pools and VIPs, and for issues and their workarounds for the affected FortiOS versions, see [Technical](https://community.fortinet.com/t5/FortiGate/Technical-Tip-IP-pool-and-virtual-IP-behaviour-changes-in/ta-p/277823) Tip: IP pool and virtual IP [behavior](https://community.fortinet.com/t5/FortiGate/Technical-Tip-IP-pool-and-virtual-IP-behaviour-changes-in/ta-p/277823) changes in FortiOS 6.4, 7.0, 7.2, and 7.4.

### <span id="page-7-2"></span>**Remove support for SHA-1 certificate used for web management interface (GUI)**

In FortiOS 7.4.0 and later, users should use the built-in Fortinet GUI Server certificate or SHA-256 and higher certificates for the web management interface. For example:

```
config system global
    set admin-server-cert Fortinet GUI Server
end
```
### <span id="page-7-3"></span>**Number of configurable DDNS entries**

Starting in FortiOS 7.4.0, the number of DDNS entries that can be configured is restricted by table size. The limits are 16, 32, and 64 entries for lentry-level, mid-range, and high-end FortiGate models respectively.

After upgrading to FortiOS 7.4.0 or later, any already configured DDNS entries that exceed the limit for the FortiGate model in use will be deleted. For example, if a user has 20 DDNS entries before upgrading to 7.4.0 and is using a entrylevel FortiGate model, the last four DDNS entries will be deleted after upgrading.

In such instances where the number of DDNS entries exceeds the supported limit for the FortiGate model in use, users have the option to upgrade their FortiGate model to one that supports a higher number of DDNS entries.

### <span id="page-8-0"></span>**FortiGate models with 2 GB RAM can be a Security Fabric root**

A Security Fabric topology is a tree topology consisting of a FortiGate root device and downstream devices within the mid-tier part of the tree or downstream (leaf) devices at the lowest point of the tree.

As part of improvements to reducing memory usage on FortiGate models with 2 GB RAM, FortiOS 7.4.2 and later can authorize up to five devices when serving as a Fabric root.

The affected models are the FortiGate 40F, 60E, 60F, 80E, and 90E series devices and their variants.

To confirm if your FortiGate model has 2 GB RAM, enter diagnose hardware sysinfo conserve in the CLI and check that the total RAM value is below 2000 MB (1000 MB = 1 GB).

## <span id="page-8-1"></span>**Admin and super\_admin administrators cannot log in after a prof\_ admin VDOM administrator restores the VDOM configuration and reboots the FortiGate**

When a VDOM administrator using the prof\_admin profile is used to restore a VDOM configuration and then reboot the FortiGate, an administrator using the super\_admin profile (including the default admin administrator) cannot log in to the FortiGate.

Therefore, in FortiOS 7.4.1, a prof\_admin VDOM administrator should not be used to restore a VDOM configuration (FortiOS 7.4.2 and later are not affected).

### **Workarounds:**

**1.** If a prof\_admin VDOM administrator has already been used to restore a VDOM configuration, then **do not reboot**. Instead, log in using a super\_admin administrator (such as default admin), back up the full configuration, and restore the full configuration. After the full configuration restore and reboot, super\_admin administrators will continue to have the ability to log into the FortiGate.

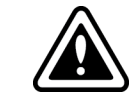

After this workaround is done, the FortiGate is **still susceptible to the issue** if the backup and restore is performed again by the prof\_admin VDOM administrator. A FortiOS firmware upgrade with this issue resolved will be required to fully resolve this issue.

**2.** To recover super\_admin access after having restored a VDOM configuration and performing a FortiGate reboot, power off the device and boot up the FortiGate from the backup partition using console access.

### <span id="page-9-0"></span>**SMB drive mapping with ZTNA access proxy**

In FortiOS 7.4.1 and later, SMB drive mapping on a Windows PC made through a ZTNA access proxy becomes inaccessible after the PC reboots when access proxy with TCP forwarding is configured as FQDN. When configured with an IP for SMB traffic, same issue is not observed.

One way to solve the issue is to enter the credentials into Windows Credential Manager in the form of domain\username.

Another way to solve the issue is to leverage the KDC proxy to issue a TGT (Kerberos) ticket for the remote user. See ZTNA [access](https://docs.fortinet.com/document/fortigate/7.4.99/administration-guide/553746) proxy with KDC to access shared drives for more information. This way, there is no reply in Credential Manager anymore, and the user is authenticated against the DC.

## <span id="page-9-1"></span>**Remote access with write rights through FortiGate Cloud**

Remote access with read and write rights through FortiGate Cloud now requires a paid FortiGate Cloud subscription. The FortiGate can still be accessed in a read-only state with the free tier of FortiGate Cloud. Alternatively, you can access your FortiGate through its web interface.

Please contact your Fortinet Sales/Partner for details on purchasing a FortiGate Cloud Service subscription license for your FortiGate device.

For more information see the FortiGate Cloud feature [comparison](https://docs.fortinet.com/document/fortigate-cloud/23.4.0/administration-guide/215425/feature-comparison) and FortiGate Cloud [Administration](https://docs.fortinet.com/document/fortigate-cloud/latest/administration-guide/868022/frequently-asked-questions#What_should_I_do_if_I_accidentally_upgrade_FortiOS_to_7_4_2_or_higher_on_a_FortiGate_without_a_FortiGate_Cloud_Service_subscription_and_remote_access_to_the_device_becomes_read_only_) guide FAQ.

## <span id="page-9-2"></span>**FortiGuard Web Filtering Category v10 update**

Fortinet has updated its web filtering categories to v10, which includes two new URL categories for AI chat and cryptocurrency websites. To use the new categories, customers must upgrade their Fortinet products to one of the versions below:

- FortiManager Fixed in 6.0.12, 6.2.9, 6.4.7, 7.0.2, 7.2.0, 7.4.0.
- FortiOS Fixed in  $7.2.7$  and  $7.4.1$ .
- FortiClient Fixed in Windows 7.2.3, macOS 7.2.3, Linux 7.2.3.
- $\cdot$  FortiClient EMS Fixed in 7.2.1.
- $\bullet$  FortiMail Fixed in 7.0.7, 7.2.5, 7.4.1.
- FortiProxy Fixed in  $7.4.1$ .

Please read the following CSB for more information to caveats on the usage in FortiManager and FortiOS: <https://support.fortinet.com/Information/Bulletin.aspx>

### <span id="page-10-0"></span>**FortiAP-W2 models may experience bootup failure during automatic firmware and federated upgrade process if they are powered by a managed FortiSwitch's PoE port**

Disable automatic firmware upgrades and the federated upgrade feature if you have FortiAP-W2 devices that are exclusively powered by a PoE port from a FortiGate or FortiSwitch.

The federated upgrade feature starts the upgrades of managed FortiSwitch and FortiAP devices start at approximately the same time. Some FortiAP-W2 devices take a longer time to upgrade than the FortiSwitch devices. When the FortiSwitch finishes upgrading, it reboots, and can disrupt the PoE power to the FortiAP devices. If a FortiAP device is still upgrading when the power is disrupted, it can cause the FortiAP device to experience a bootup failure.

Both automatic firmware upgrade and manually triggering federated upgrade can cause this issue.

For more information about federated upgrade and automatic firmware upgrades, see [Upgrading](https://docs.fortinet.com/document/fortigate/7.4.3/administration-guide/294656) all device firmware by following the upgrade path [\(federated](https://docs.fortinet.com/document/fortigate/7.4.3/administration-guide/294656) update) and Enabling [automatic](https://docs.fortinet.com/document/fortigate/7.4.3/administration-guide/369092) firmware updates.

#### **To disable automatic upgrade:**

```
config system fortiguard
   set auto-firmware-upgrade disable
end
```
### <span id="page-10-1"></span>**CLI system permissions**

Starting in FortiOS 7.4.2, the usage of CLI diagnostic commands (cli-diagnose), previously named systemdiagnostics, is disabled by default, with the exception of super\_admin profile users. Users can now exercise more granular control over the CLI commands. See CLI system [permissions](https://docs.fortinet.com/document/fortigate/7.4.0/new-features/098190) for more information.

When the user upgrades to FortiOS 7.4.2 or later, the following settings for CLI options will be applied, irrespective of whether system-diagnostics was enabled or disabled in FortiOS 7.4.1 or earlier.

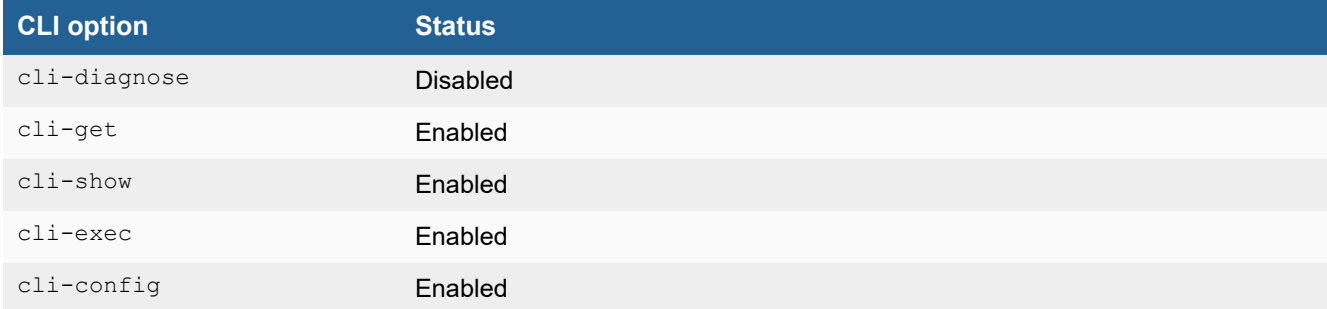

**To enable permission to run CLI diagnostic commands after upgrading:**

```
config system accprofile
   edit <name>
       set cli-diagnose enable
```
### Special notices

next end

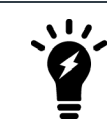

Many diagnostic commands have privileged access. As a result, using them could unintentionally grant unexpected access or cause serious problems, so understanding the risks involved is crucial.

# <span id="page-12-0"></span>Upgrade information

Supported upgrade path information is available on the Fortinet [Customer](https://support.fortinet.com/) Service & Support site.

### **To view supported upgrade path information:**

- **1.** Go to [https://support.fortinet.com.](https://support.fortinet.com/)
- **2.** From the *Download* menu, select *Firmware Images*.
- **3.** Check that *Select Product* is *FortiGate*.
- **4.** Click the *Upgrade Path* tab and select the following:
	- <sup>l</sup> *Current Product*
	- <sup>l</sup> *Current FortiOS Version*
	- <sup>l</sup> *Upgrade To FortiOS Version*
- **5.** Click *Go*.

### <span id="page-12-1"></span>**Fortinet Security Fabric upgrade**

FortiOS 7.4.3 greatly increases the interoperability between other Fortinet products. This includes:

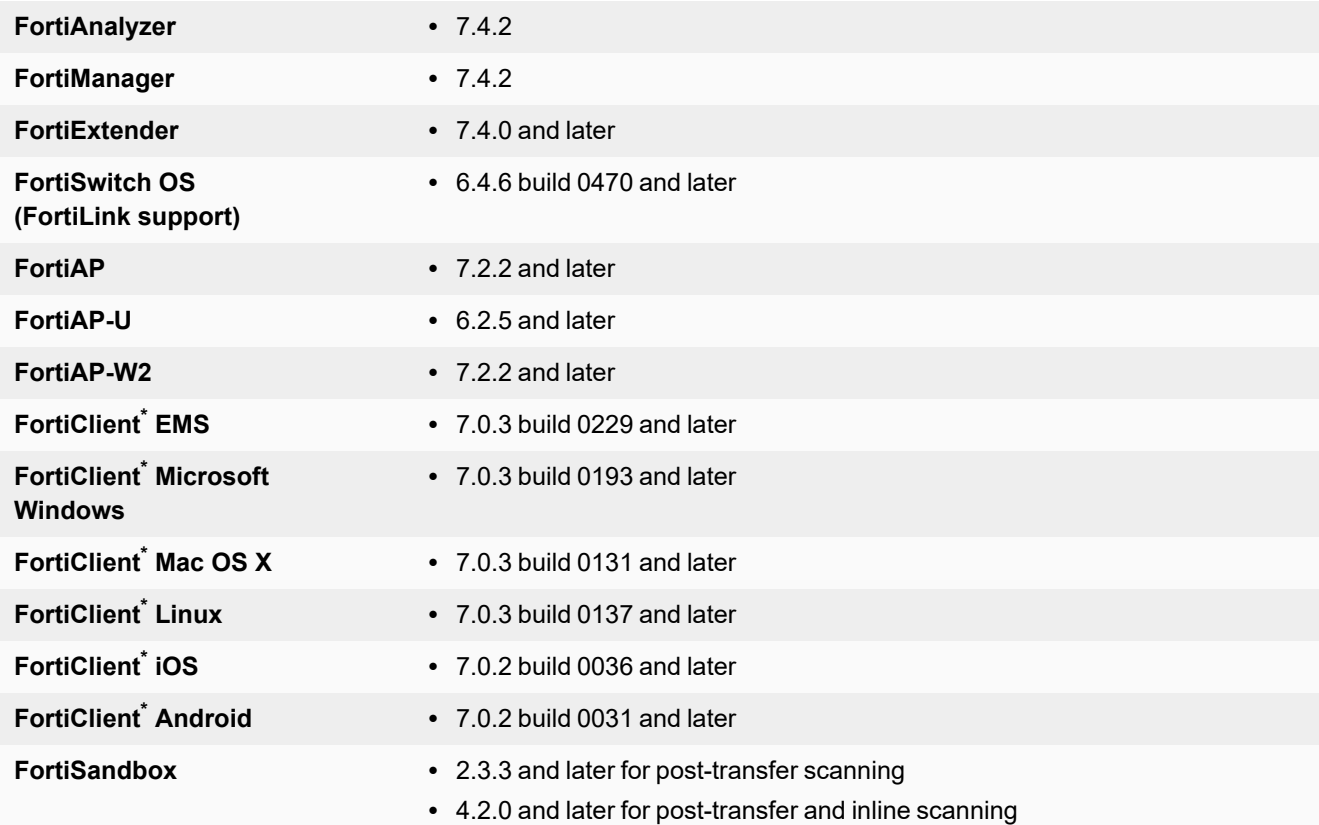

\* If you are using FortiClient only for IPsec VPN or SSL VPN, FortiClient version 6.0 and later are supported.

When upgrading your Security Fabric, devices that manage other devices should be upgraded first.

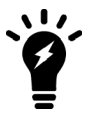

When using FortiClient with FortiAnalyzer, you should upgrade both to their latest versions. The versions between the two products should match. For example, if using FortiAnalyzer 7.4.0, use FortiClient 7.4.0.

Upgrade the firmware of each device in the following order. This maintains network connectivity without the need to use manual steps.

- **1.** FortiAnalyzer
- **2.** FortiManager
- **3.** Managed FortiExtender devices
- **4.** FortiGate devices
- **5.** Managed FortiSwitch devices
- **6.** Managed FortiAP devices
- **7.** FortiClient EMS
- **8.** FortiClient
- **9.** FortiSandbox
- **10.** FortiMail
- **11.** FortiWeb
- **12.** FortiNAC
- **13.** FortiVoice
- **14.** FortiDeceptor
- **15.** FortiNDR
- **16.** FortiTester
- **17.** FortiMonitor
- **18.** FortiPolicy

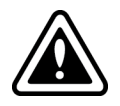

If Security Fabric is enabled, then all FortiGate devices must be upgraded to 7.4.3. When Security Fabric is enabled in FortiOS 7.4.3, all FortiGate devices must be running FortiOS 7.4.3.

### <span id="page-13-0"></span>**Downgrading to previous firmware versions**

Downgrading to previous firmware versions results in configuration loss on all models. Only the following settings are retained:

- operation mode
- interface IP/management IP
- static route table
- DNS settings
- admin user account
- session helpers
- system access profiles

### <span id="page-14-0"></span>**Firmware image checksums**

The MD5 checksums for all Fortinet software and firmware releases are available at the Customer Service & Support portal, [https://support.fortinet.com.](https://support.fortinet.com/) After logging in, go to *Support > Firmware Image Checksums* (in the *Downloads* section), enter the image file name including the extension, and click *Get Checksum Code*.

### <span id="page-14-1"></span>**FortiGate 6000 and 7000 upgrade information**

Upgrade FortiGate 6000 firmware from the management board GUI or CLI. Upgrade FortiGate 7000 firmware from the primary FIM GUI or CLI. The FortiGate 6000 management board and FPCs or the FortiGate 7000 FIMs and FPMs all run the same firmware image. Upgrading the firmware copies the firmware image to all components, which then install the new firmware and restart. A FortiGate 6000 or 7000 firmware upgrade can take a few minutes, the amount of time depending on the hardware and software configuration and whether DP or NP7 processor software is also upgraded.

On a standalone FortiGate 6000 or 7000, or an HA cluster with uninterruptible-upgrade disabled, the firmware upgrade interrupts traffic because all components upgrade in one step. These firmware upgrades should be done during a quiet time because traffic can be interrupted for a few minutes during the upgrade process.

Fortinet recommends running a graceful firmware upgrade of a FortiGate 6000 or 7000 FGCP HA cluster by enabling uninterruptible-upgrade and session-pickup. A graceful firmware upgrade only causes minimal traffic interruption.

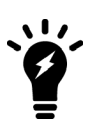

Fortinet recommends that you review the services provided by your FortiGate 6000 or 7000 before a firmware upgrade and then again after the upgrade to make sure that these services continue to operate normally. For example, you might want to verify that you can successfully access an important server used by your organization before the upgrade and make sure that you can still reach the server after the upgrade and performance is comparable. You can also take a snapshot of key performance indicators (for example, number of sessions, CPU usage, and memory usage) before the upgrade and verify that you see comparable performance after the upgrade.

### **To perform a graceful upgrade of your FortiGate 6000 or 7000 to FortiOS 7.4.3:**

**1.** Use the following command to set the upgrade-mode to uninterruptible to support HA graceful upgrade:

```
config system ha
    set uninterruptible-upgrade enable
end
```
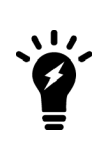

When upgrading from FortiOS 7.4.1 to a later version, use the following command to enable uninterruptible upgrade:

config system ha set upgrade-mode uninterruptible end

- **2.** Download the FortiOS 7.4.3 FG-6000F, FG-7000E, or FG-7000F firmware from [https://support.fortinet.com.](https://support.fortinet.com/)
- **3.** Perform a normal upgrade of your HA cluster using the downloaded firmware image file.
- **4.** When the upgrade is complete, verify that you have installed the correct firmware version. For example, check the FortiGate dashboard or use the get system status command.
- **5.** Confirm that all components are synchronized and operating normally. For example, go to *Monitor > Configuration Sync Monitor* to view the status of all components, or use diagnose sys confsync status to confirm that all components are synchronized.

## <span id="page-15-0"></span>**IPS-based and voipd-based VoIP profiles**

In FortiOS 7.4.0 and later, the new IPS-based VoIP profile allows flow-based SIP to complement SIP ALG while working together. There are now two types of VoIP profiles that can be configured:

```
config voip profile
   edit <name>
       set feature-set {ips | voipd}
   next
end
```
A voipd-based VoIP profile is handled by the voipd daemon using SIP ALG inspection. This is renamed from proxy in previous FortiOS versions.

An ips-based VoIP profile is handled by the IPS daemon using flow-based SIP inspection. This is renamed from flow in previous FortiOS versions.

Both VoIP profile types can be configured at the same time on a firewall policy. For example:

```
config firewall policy
   edit 1
       set voip-profile "voip sip alg"
        set ips-voip-filter "voip_sip_ips"
    next
end
```
Where:

- voip-profile can select a voip-profile with feature-set voipd.
- ips-voip-filter can select a voip-profile with feature-set ips.

The VoIP profile selection within a firewall policy is restored to pre-7.0 behavior. The VoIP profile can be selected regardless of the inspection mode used in the firewall policy. The new  $ips-vop-filter$  setting allows users to select an IPS-based VoIP profile to apply flow-based SIP inspection, which can work concurrently with SIP ALG.

Upon upgrade, the feature-set setting of the voip profile determines whether the profile applied in the firewall policy is voip-profile or ips-voip-filter.

```
Before upgrade After upgrade After After After After After
config voip profile
   edit "ips voip filter"
       set feature-set flow
   next
    edit "sip_alg_profile"
       set feature-set proxy
   next
end
config firewall policy
   edit 1
        set voip-profile "ips voip filter"
   next
    edit 2
        set voip-profile "sip_alg_profile"
   next
end
                                               config voip profile
                                                   edit "ips_voip_filter"
                                                       set feature-set ips
                                                   next
                                                   edit "sip_alg_profile"
                                                       set feature-set voipd
                                                   next
                                               end
                                               config firewall policy
                                                   edit 1
                                                       set ips-voip-filter "ips voip
                                               filter"
                                                   next
                                                   edit 2
                                                       set voip-profile "sip alg profile"
                                                   next
                                               end
```
### <span id="page-16-0"></span>**BIOS-level signature and file integrity checking during downgrade**

When downgrading to a version of FortiOS prior to 6.4.13, 7.0.12, and 7.2.5 that does not support BIOS-level signature and file integrity check during bootup, the following steps should be taken if the BIOS version of the FortiGate matches the following versions:

- $\cdot$  6000100 or greater
- $\cdot$  5000100 or greater

### **To downgrade or upgrade to or from a version that does not support BIOS-level signature and file integrity check during bootup:**

- **1.** If the current security level is 2, change the security level to 0. This issue does not affect security level 1 or below.
- **2.** Downgrade to the desired FortiOS firmware version.
- **3.** If upgrading back to 6.4.13, 7.0.12, 7.2.5, 7.4.0, or later, ensure that the security level is set to 0.
- **4.** Upgrade to the desired FortiOS firmware version.
- **5.** Change the security level back to 2.

#### **To verify the BIOS version:**

The BIOS version is displayed during bootup:

```
Please stand by while rebooting the system.
Restarting system
FortiGate-1001F (13:13-05.16.2023)
Ver:06000100
```
### **To verify the security level:**

```
# get system status
Version: FortiGate-VM64 v7.4.2,build2571,231219 (GA.F)
First GA patch build date: 230509
Security Level: 1
```
### **To change the security level:**

- **1.** Connect to the console port of the FortiGate.
- **2.** Reboot the FortiGate (execute reboot) and enter the BIOS menu.
- **3.** Press [I] to enter the *System Information* menu
- **4.** Press [U] to enter the *Set security level* menu
- **5.** Enter the required security level.
- **6.** Continue to boot the device.

# <span id="page-18-0"></span>Product integration and support

The following table lists FortiOS 7.4.3 product integration and support information:

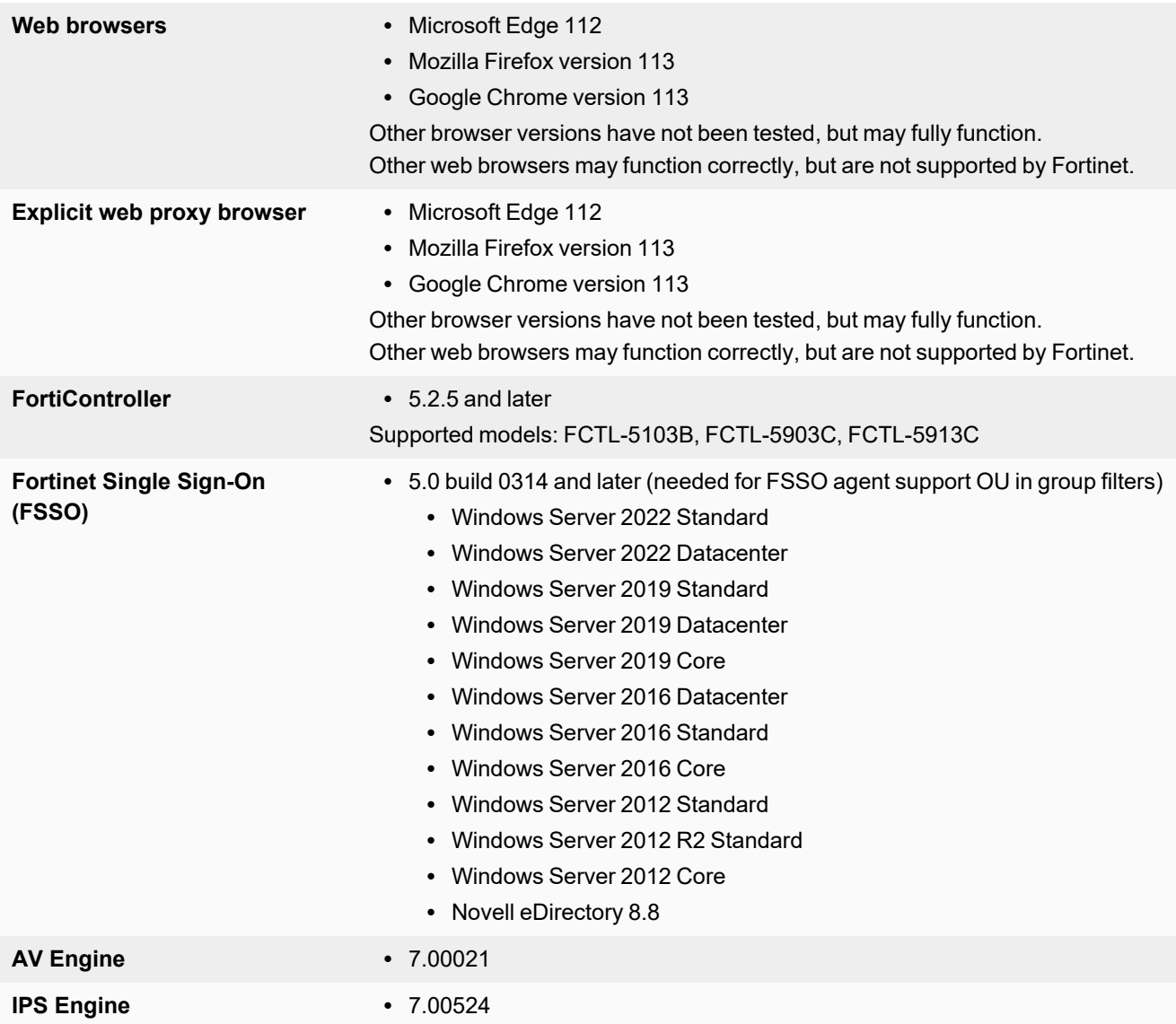

See also:

- Virtualization [environments](#page-19-0) on page 20
- [Language](#page-19-1) support on page 20
- SSL VPN [support](#page-20-0) on page 21
- [FortiExtender](#page-20-2) modem firmware compatibility on page 21

# <span id="page-19-0"></span>**Virtualization environments**

The following table lists hypervisors and recommended versions.

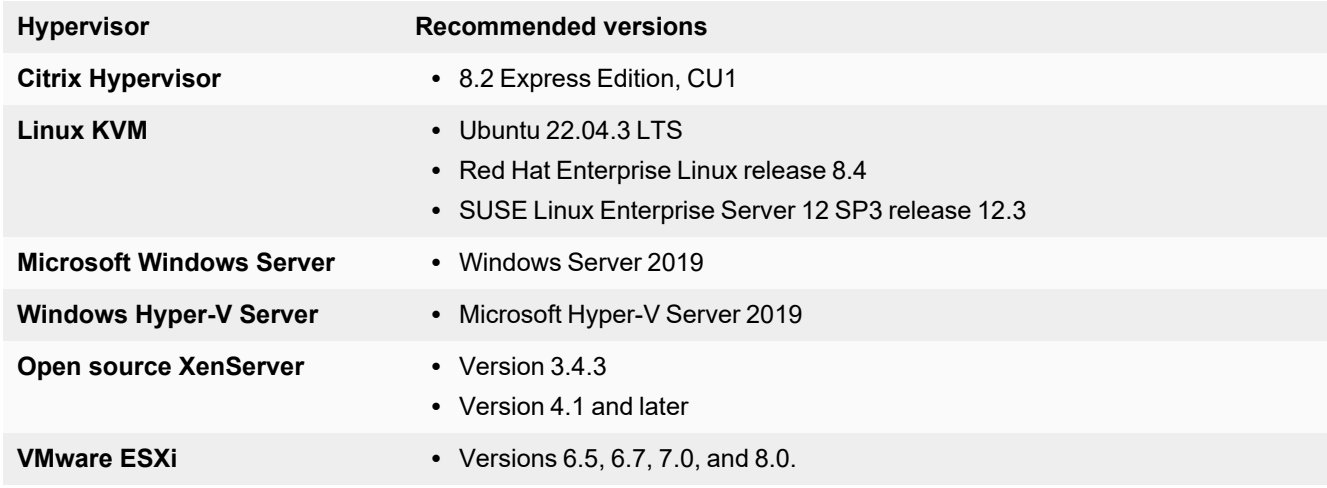

### <span id="page-19-1"></span>**Language support**

The following table lists language support information.

### **Language support**

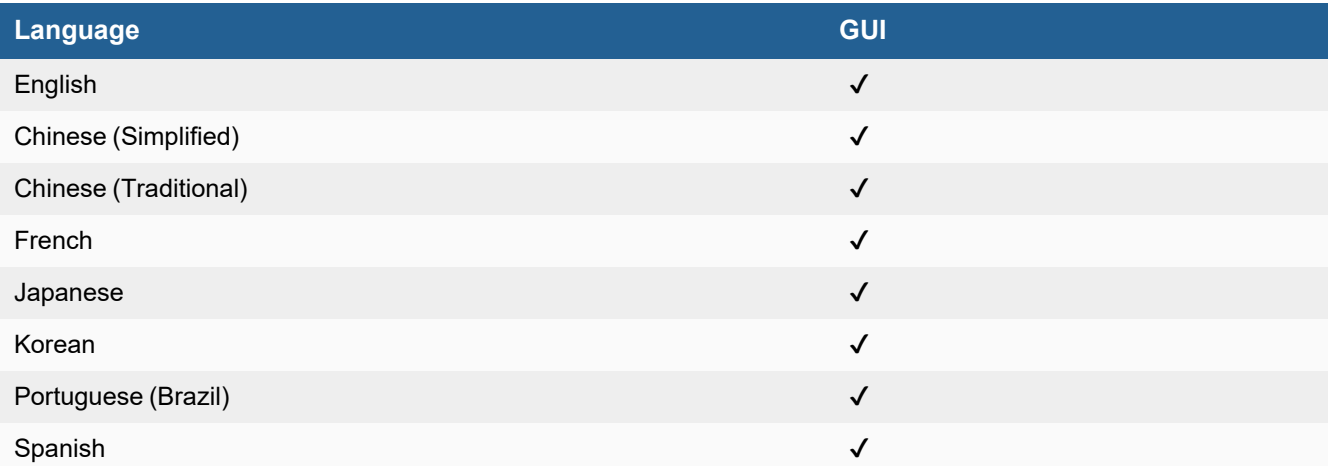

## <span id="page-20-0"></span>**SSL VPN support**

### <span id="page-20-1"></span>**SSL VPN web mode**

The following table lists the operating systems and web browsers supported by SSL VPN web mode.

### **Supported operating systems and web browsers**

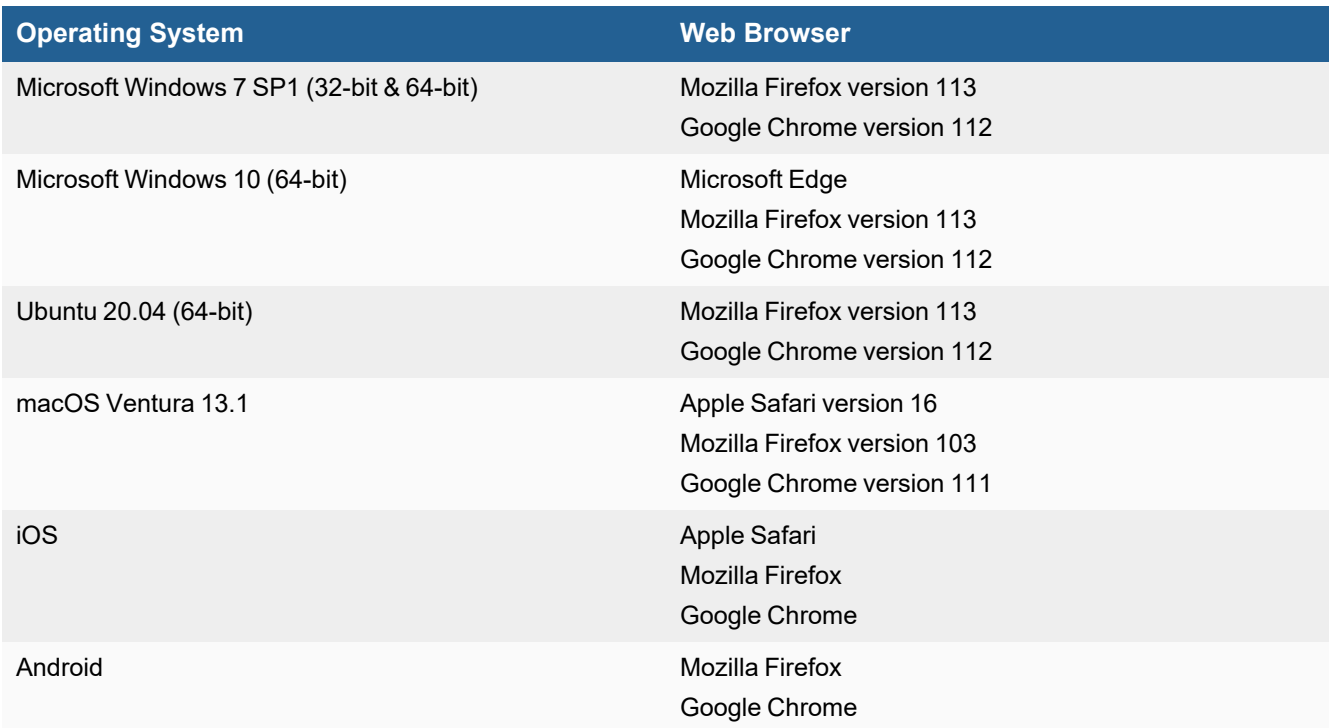

Other operating systems and web browsers may function correctly, but are not supported by Fortinet.

# <span id="page-20-2"></span>**FortiExtender modem firmware compatibility**

The following table lists the modem firmware file name and version for each FortiExtender model and its compatible geographical region.

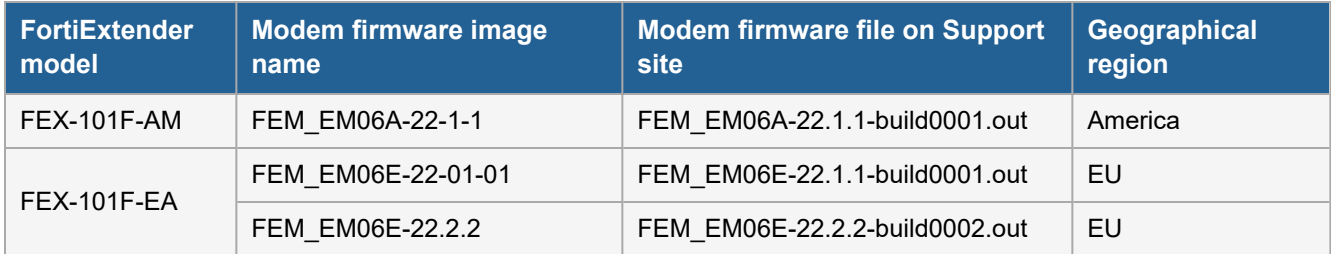

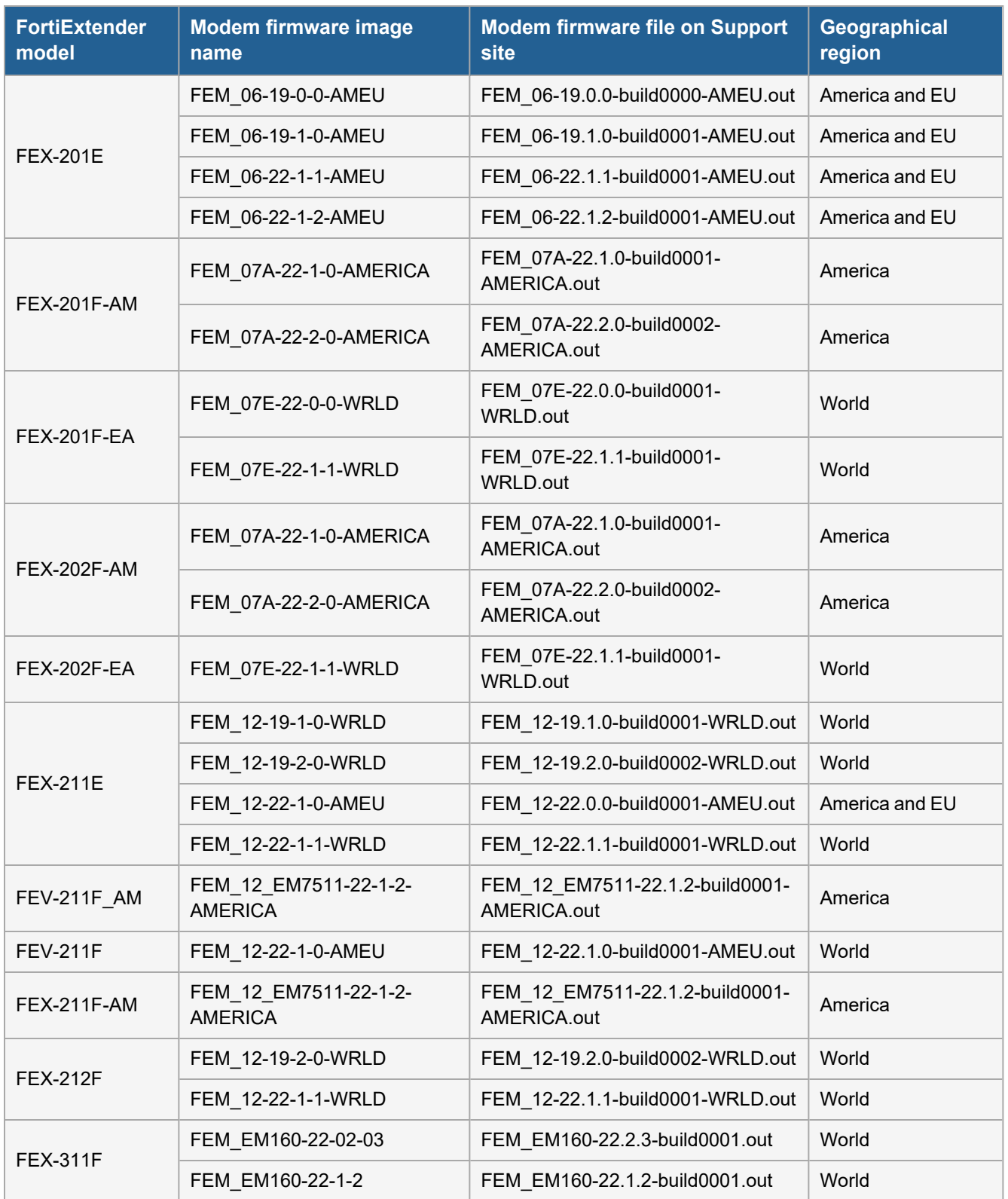

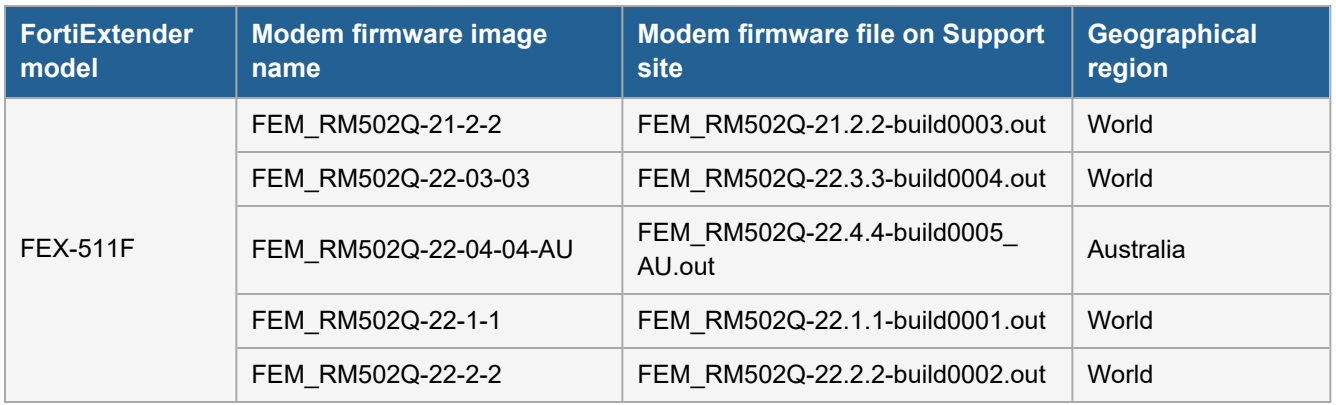

The modem firmware can also be uploaded manually by downloading the file from the Fortinet Customer Service & Support site. The firmware file names are listed in the third column of the table.

### **To download the modem firmware:**

- **1.** Go to [https://support.fortinet.com/Download/FirmwareImages.aspx.](https://support.fortinet.com/Download/FirmwareImages.aspx)
- **2.** From the *Select Product* dropdown, select *FortiExtender*.
- **3.** Select the *Download* tab.
- **4.** Click *MODEM-Firmware*.
- **5.** Select the FortiExtender model and image name, then download the firmware file.

# <span id="page-23-0"></span>Resolved issues

The following issues have been fixed in version 7.4.3. To inquire about a particular bug, please contact [Customer](https://support.fortinet.com/) Service & [Support.](https://support.fortinet.com/)

## <span id="page-23-1"></span>**Common Vulnerabilities and Exposures**

Visit <https://fortiguard.com/psirt> for more information.

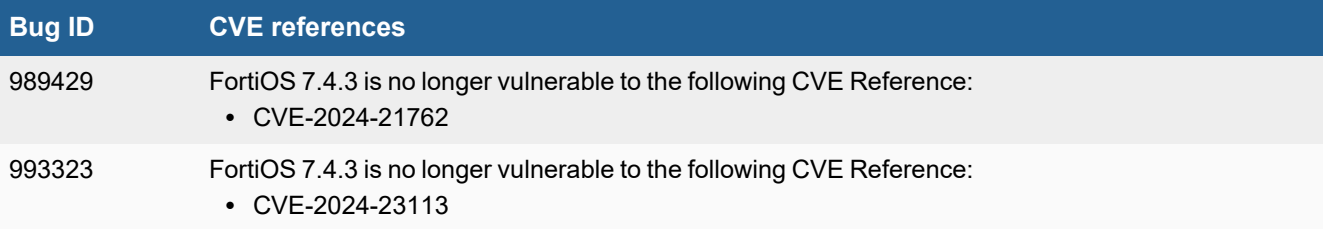

<span id="page-24-0"></span>The following issues have been identified in version 7.4.3. To inquire about a particular bug or report a bug, please contact [Customer](https://support.fortinet.com/) Service & Support.

### <span id="page-24-1"></span>**Anti Virus**

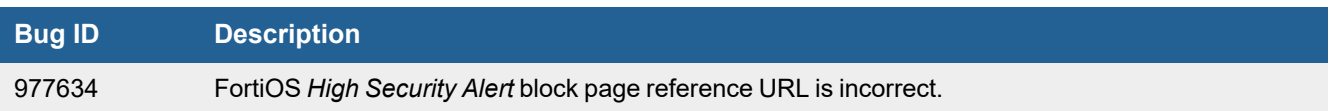

# <span id="page-24-2"></span>**Application Control**

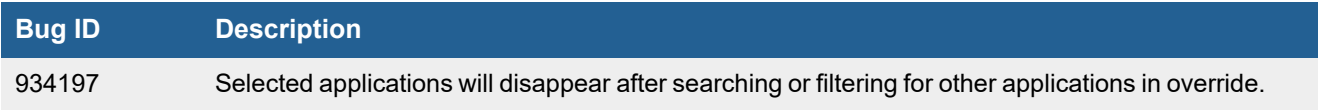

### <span id="page-24-3"></span>**Firewall**

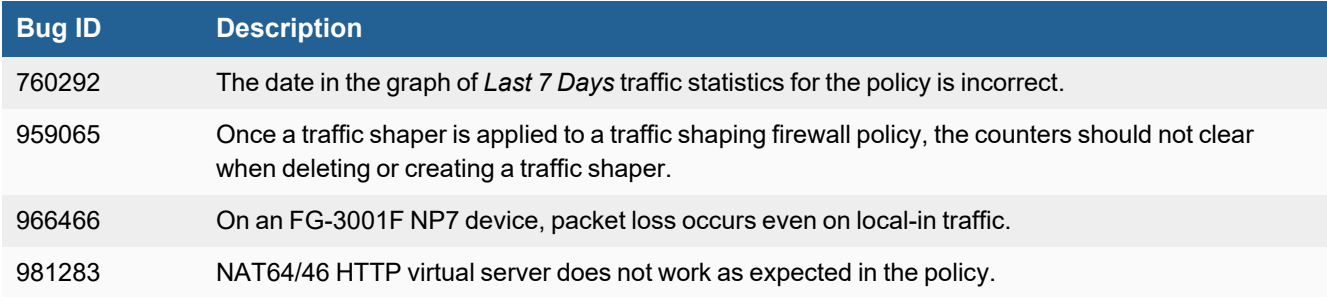

### <span id="page-24-4"></span>**FortiGate 6000 and 7000 platforms**

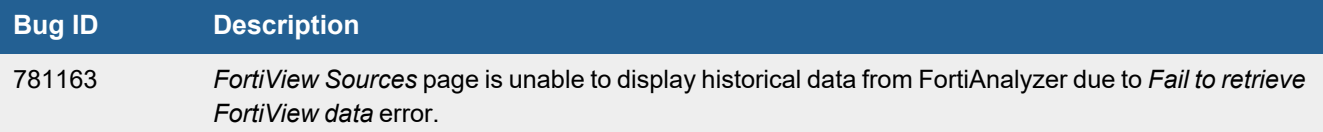

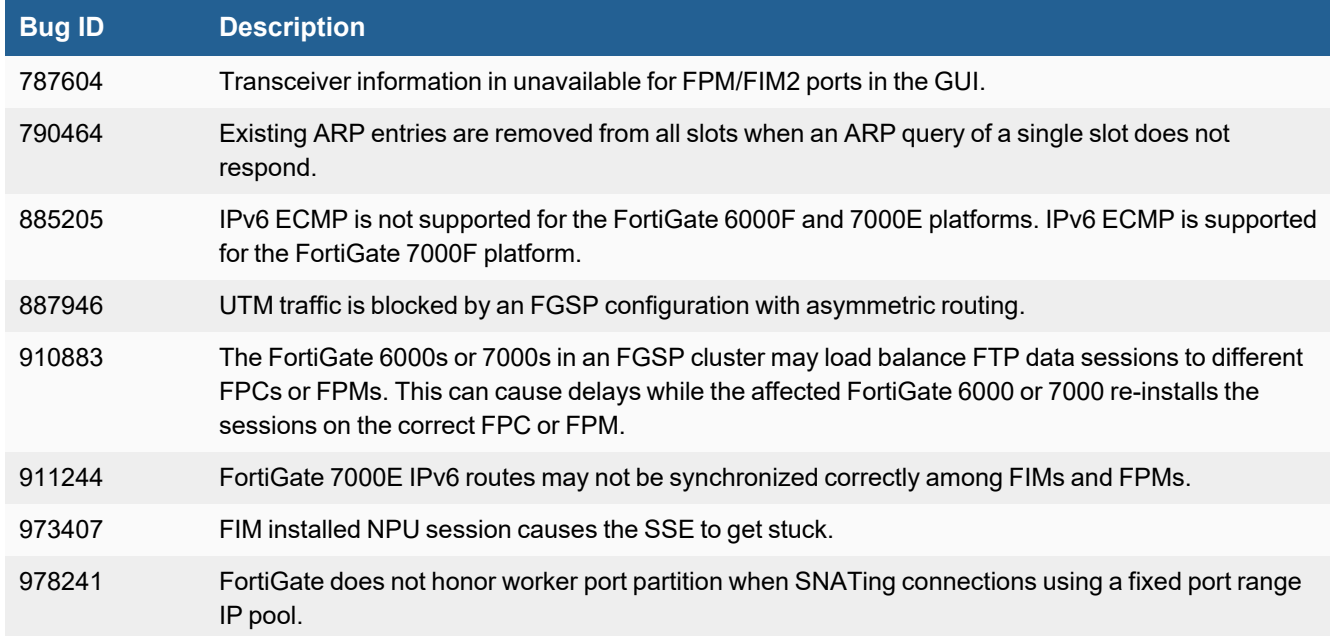

## <span id="page-25-0"></span>**GUI**

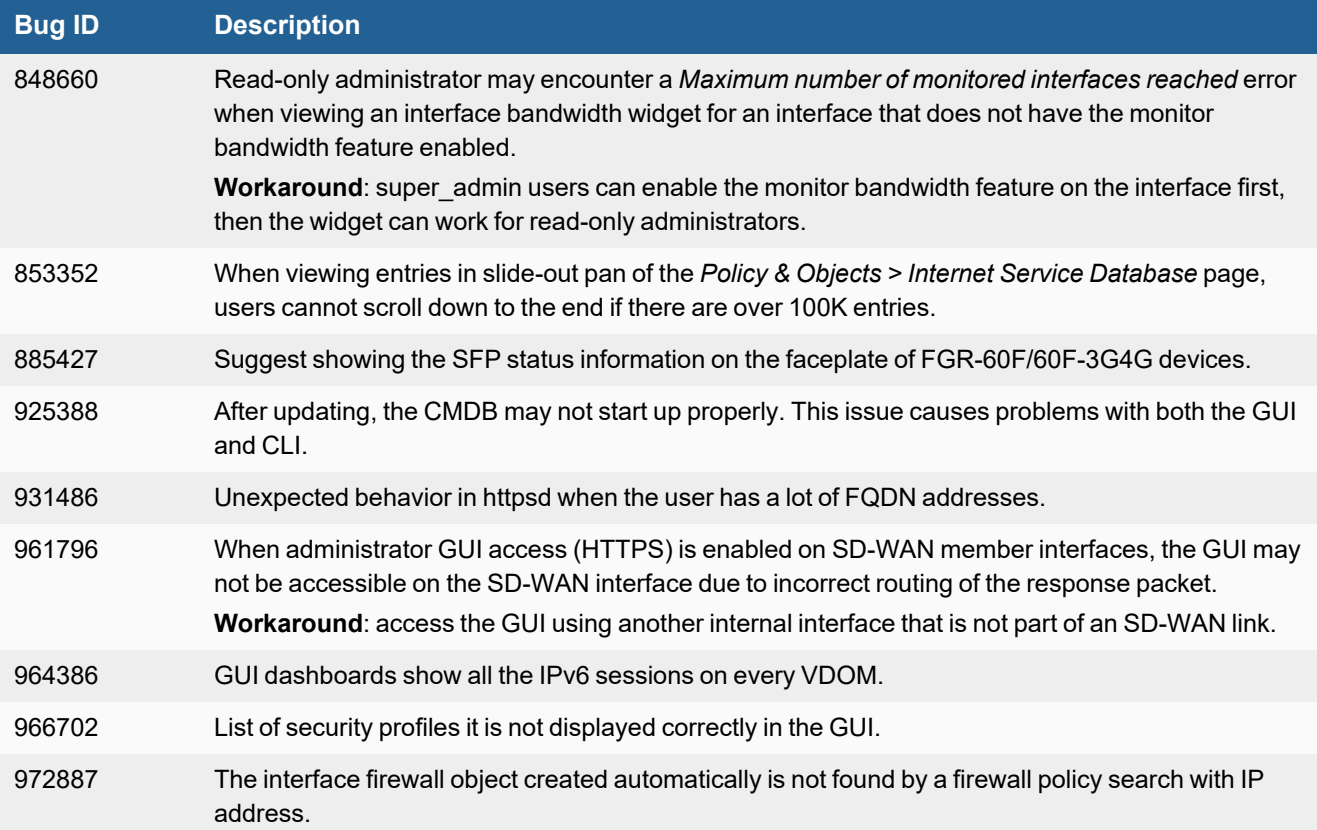

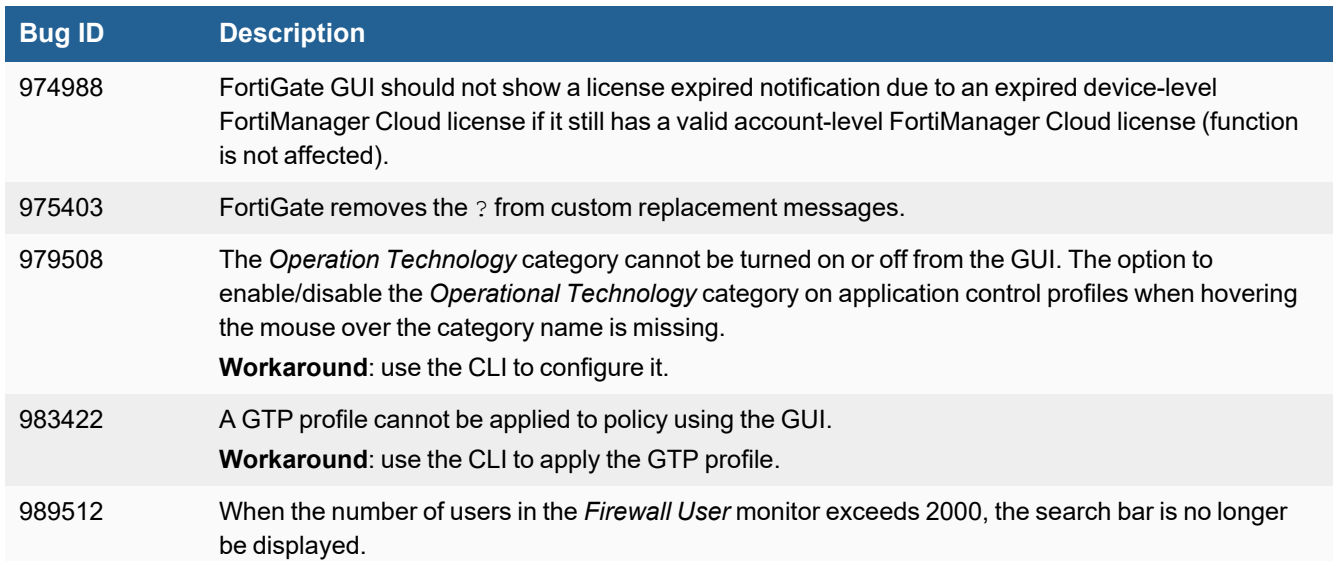

## <span id="page-26-0"></span>**HA**

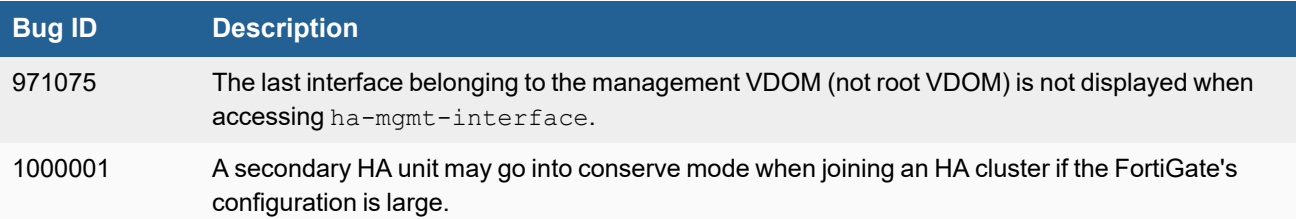

# <span id="page-26-1"></span>**Hyperscale**

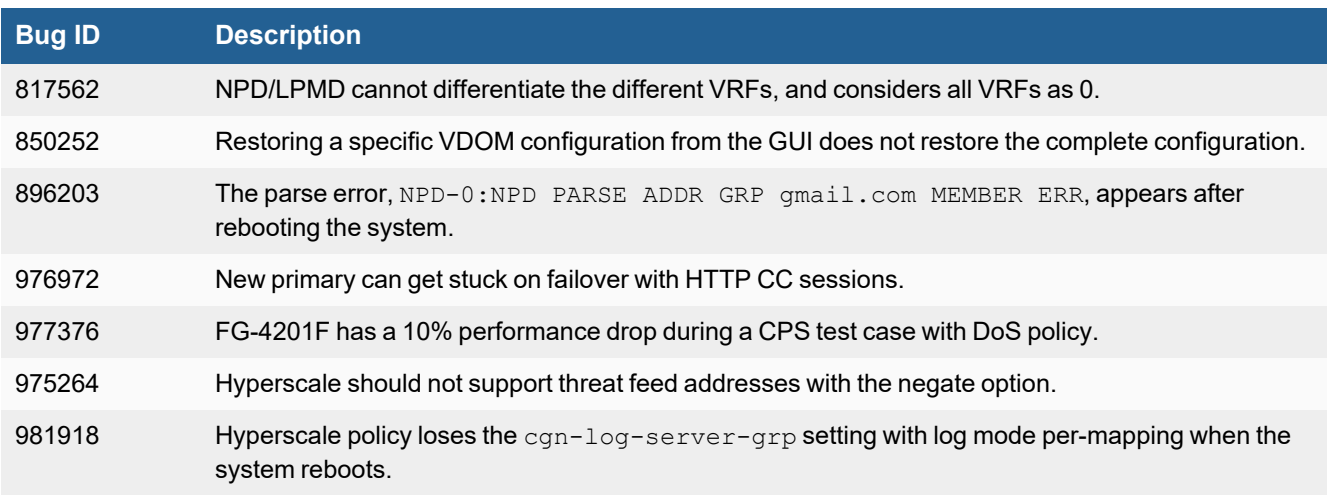

×

# <span id="page-27-0"></span>**Intrusion Prevention**

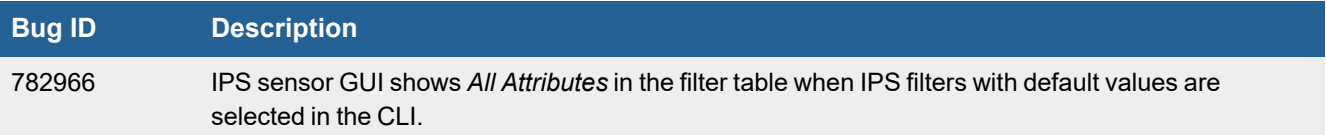

## <span id="page-27-1"></span>**IPsec VPN**

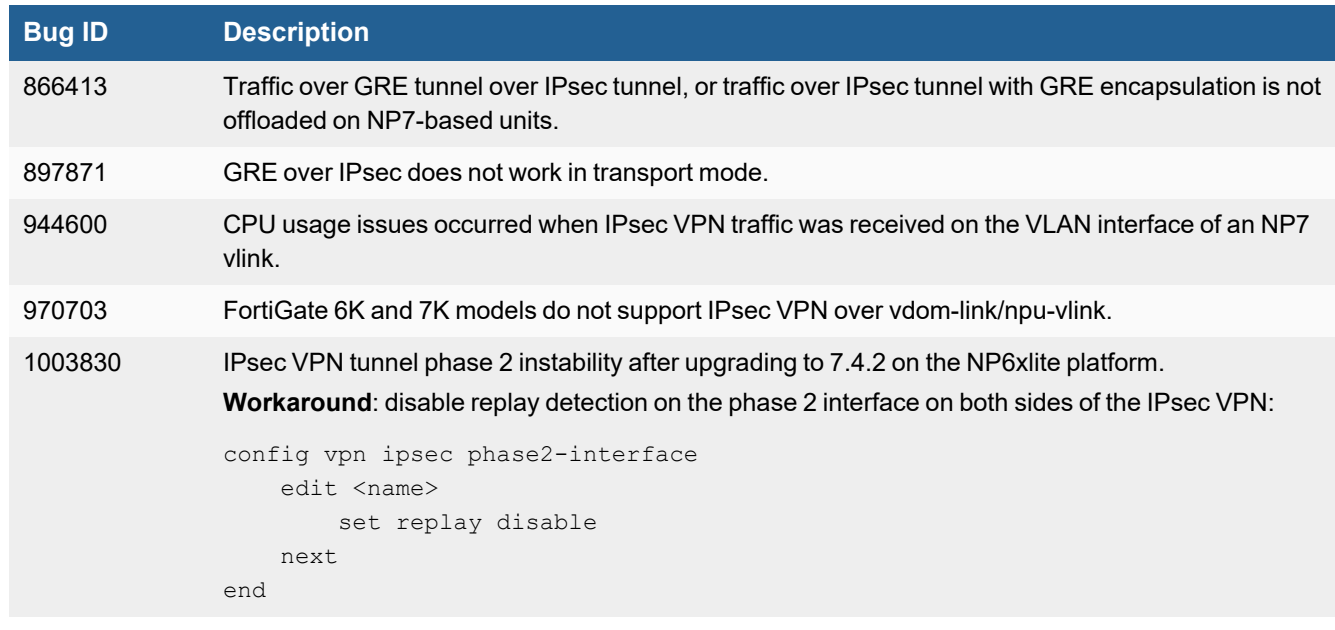

# <span id="page-27-2"></span>**Log & Report**

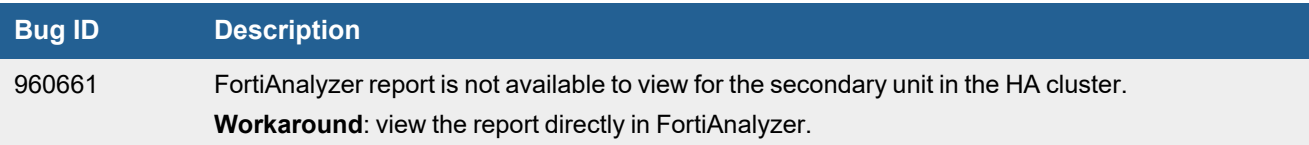

# <span id="page-28-0"></span>**Proxy**

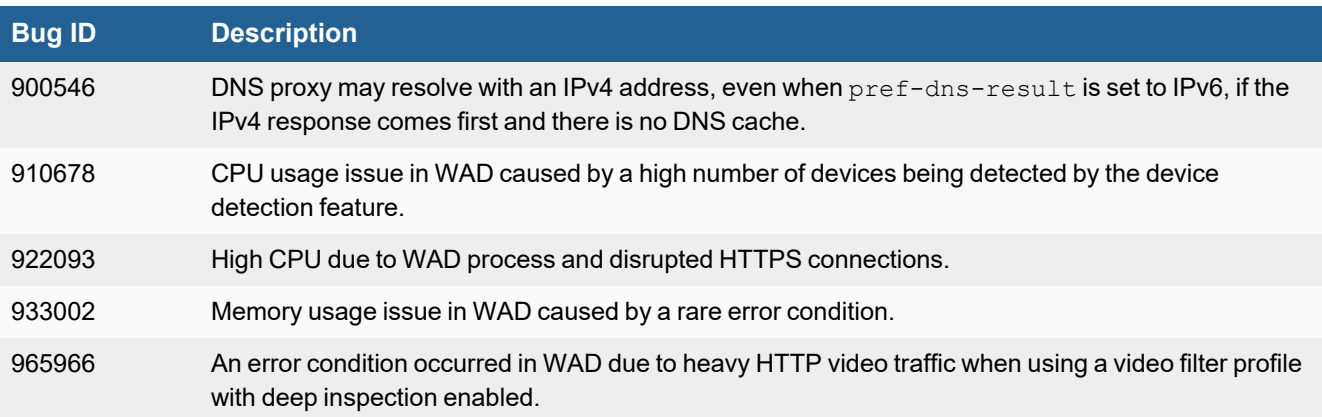

## <span id="page-28-1"></span>**REST API**

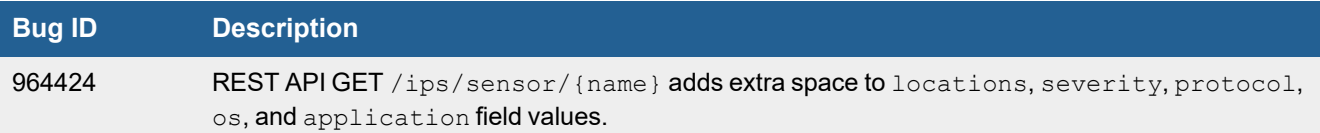

# <span id="page-28-2"></span>**Routing**

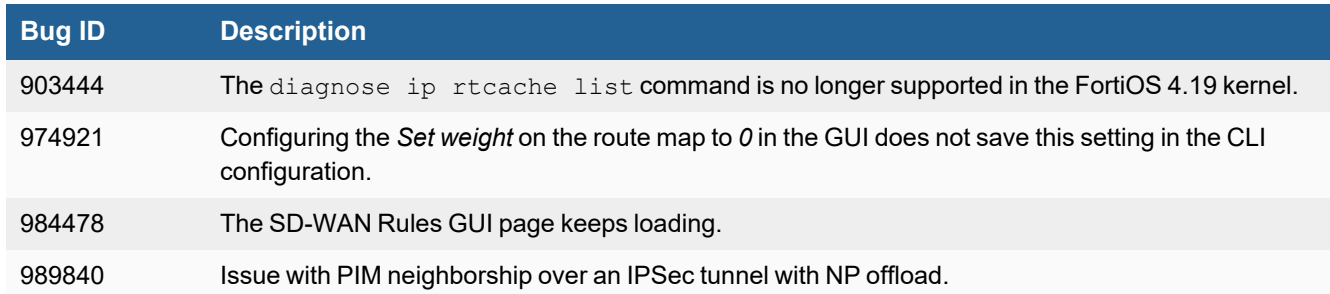

# <span id="page-28-3"></span>**Security Fabric**

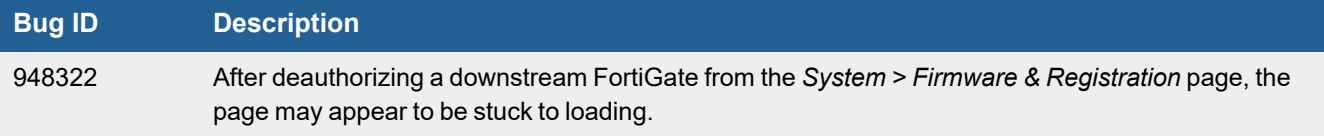

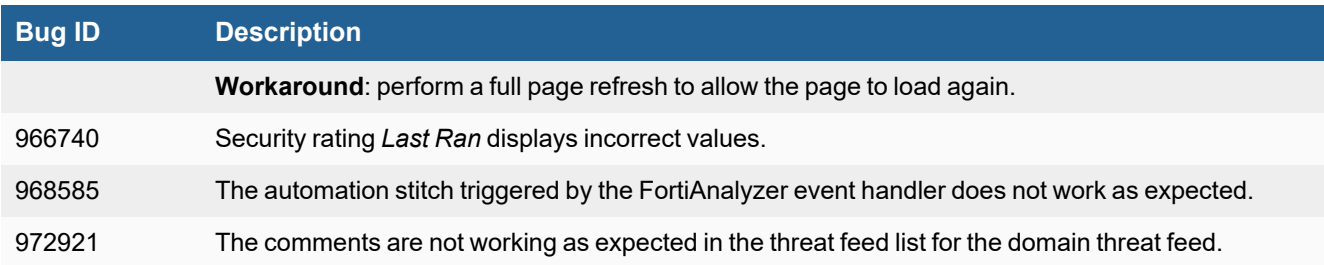

# <span id="page-29-0"></span>**SSL VPN**

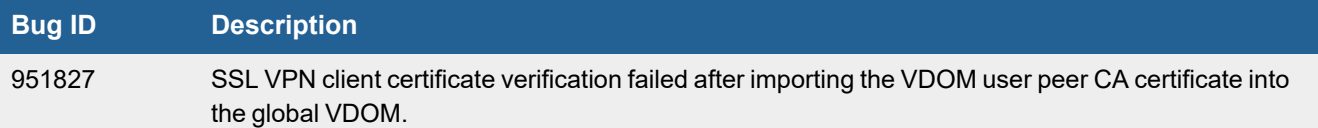

# <span id="page-29-1"></span>**Switch Controller**

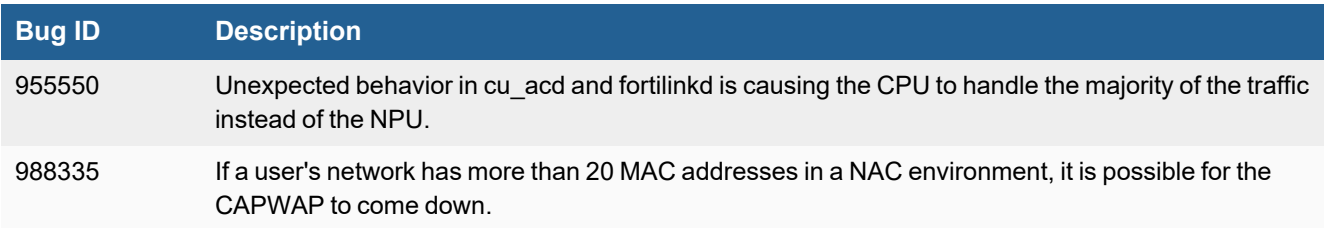

# <span id="page-29-2"></span>**System**

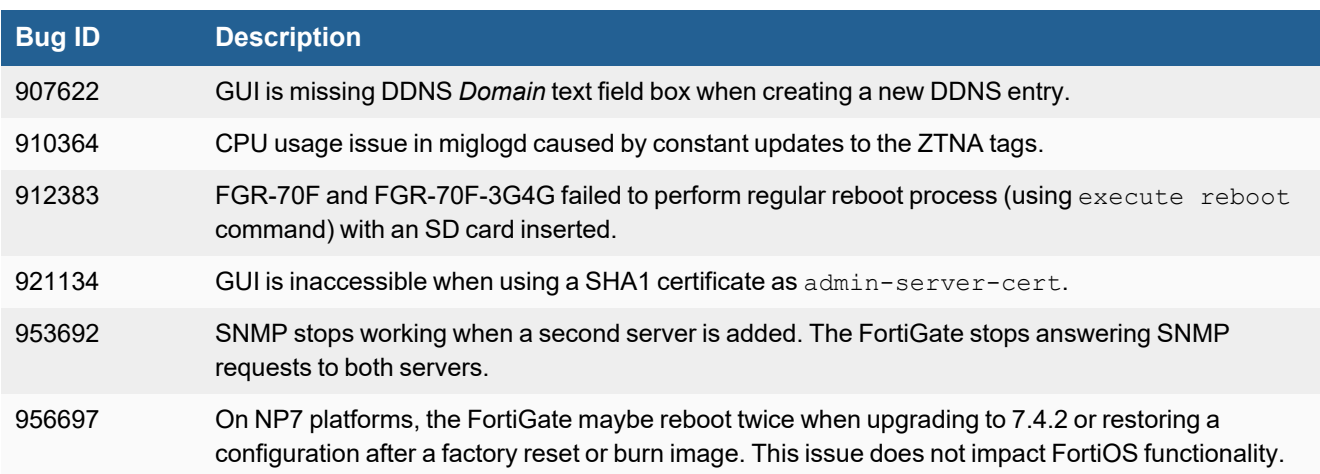

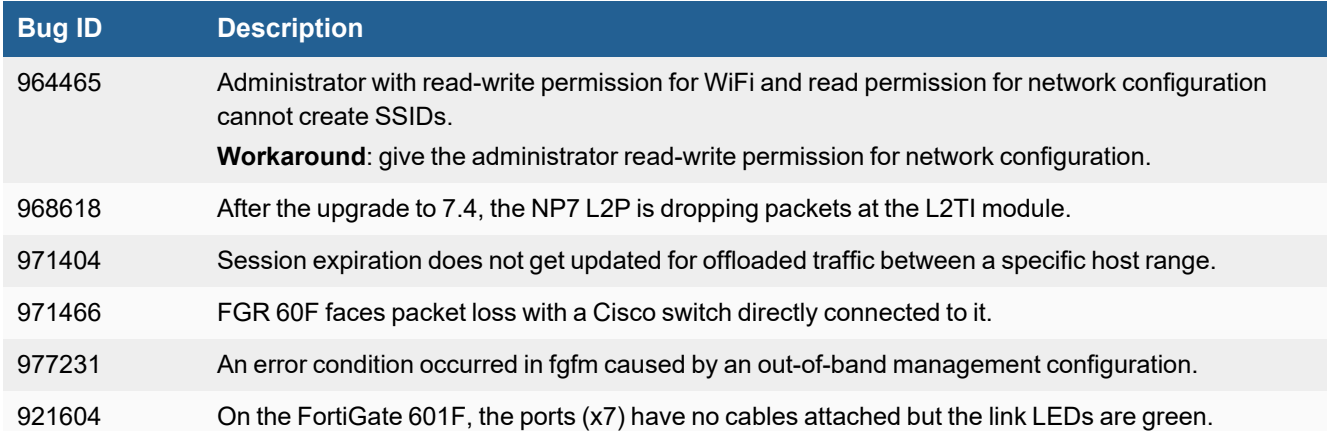

# <span id="page-30-0"></span>**Upgrade**

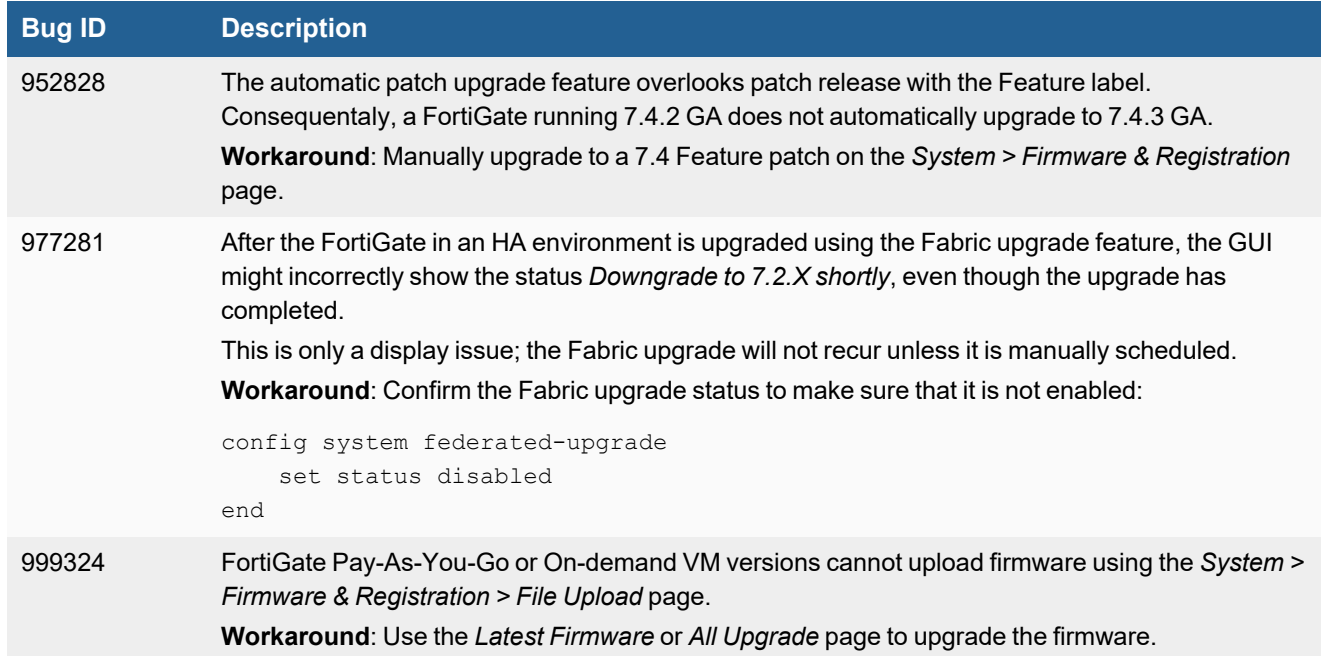

## <span id="page-30-1"></span>**User & Authentication**

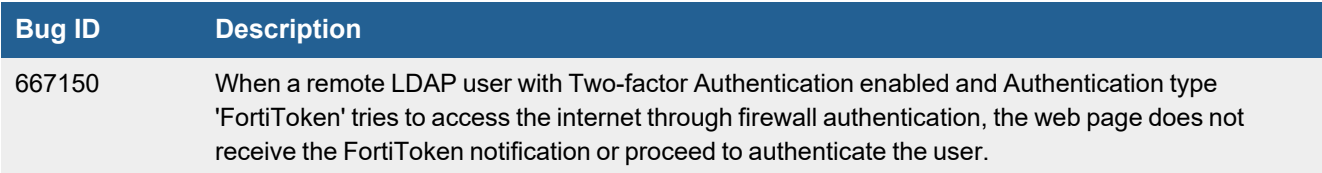

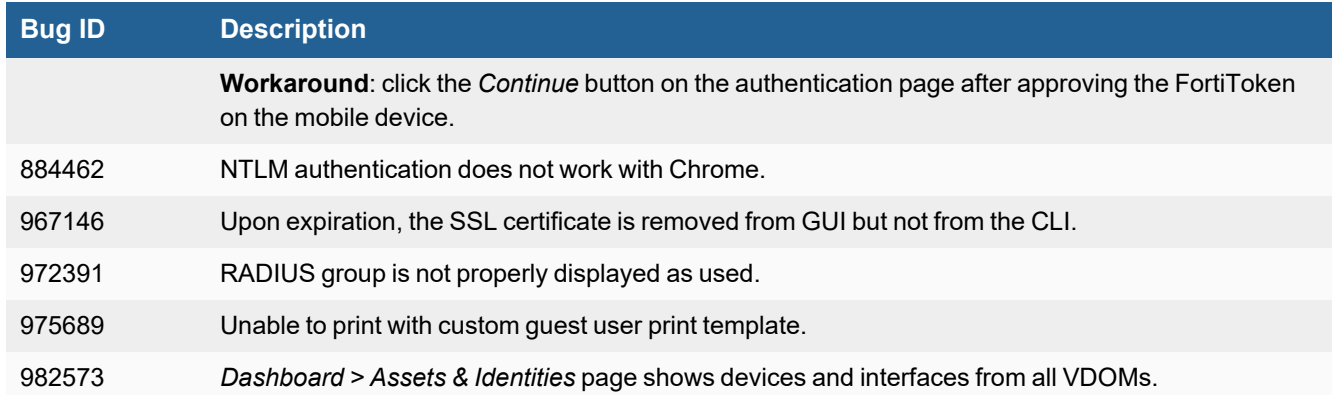

### <span id="page-31-0"></span>**VM**

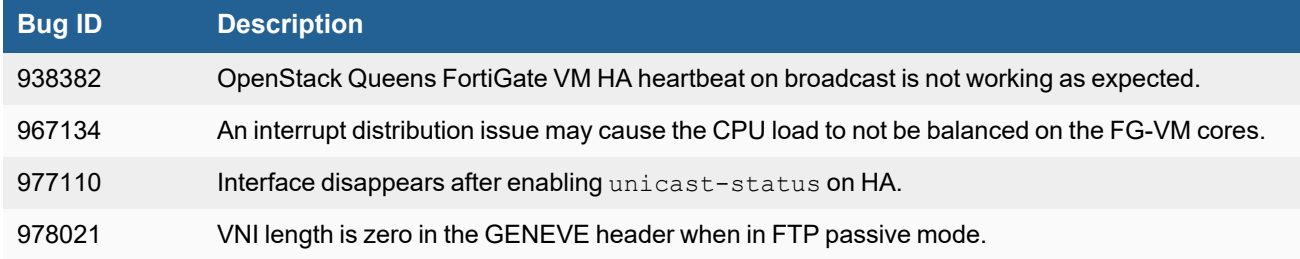

## <span id="page-31-1"></span>**Web Filter**

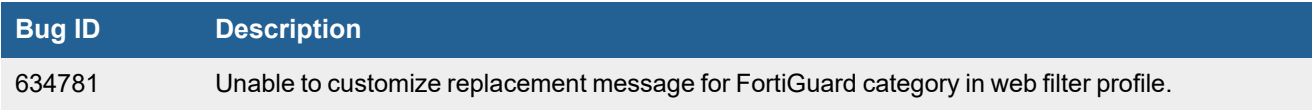

# <span id="page-31-2"></span>**WiFi Controller**

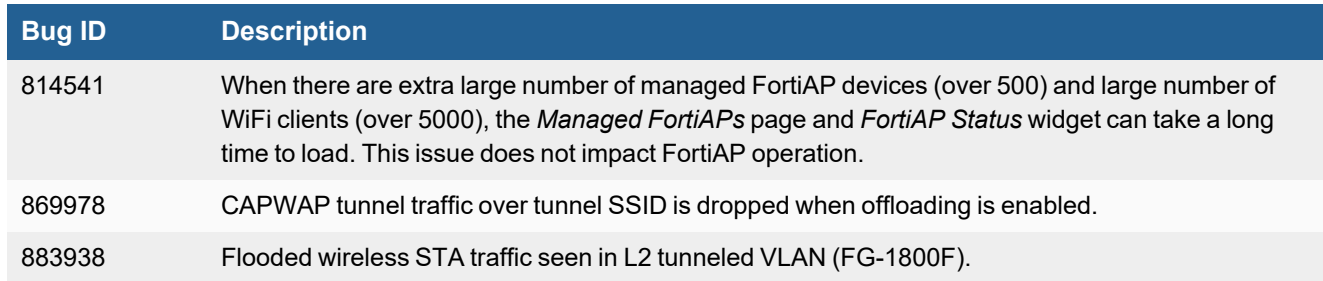

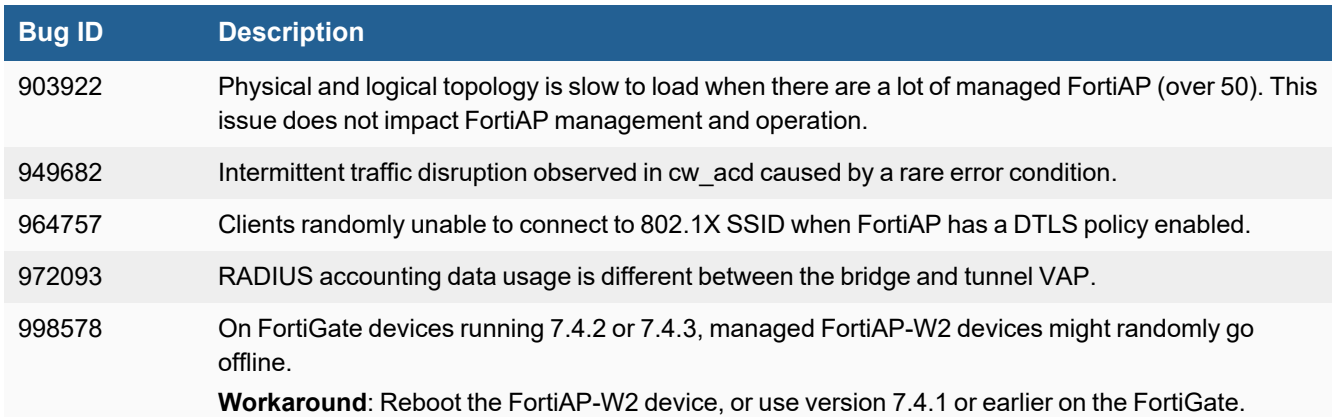

# <span id="page-32-0"></span>**ZTNA**

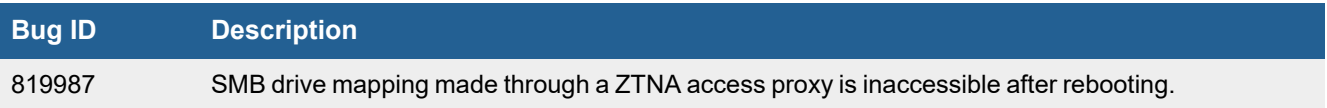

# <span id="page-33-0"></span>**Limitations**

# <span id="page-33-1"></span>**Citrix XenServer limitations**

The following limitations apply to Citrix XenServer installations:

- XenTools installation is not supported.
- FortiGate-VM can be imported or deployed in only the following three formats:
	- XVA (recommended)
	- <sup>l</sup> VHD
	- <sup>l</sup> OVF
- The XVA format comes pre-configured with default configurations for VM name, virtual CPU, memory, and virtual NIC. Other formats will require manual configuration before the first power on process.

## <span id="page-33-2"></span>**Open source XenServer limitations**

When using Linux Ubuntu version 11.10, XenServer version 4.1.0, and libvir version 0.9.2, importing issues may arise when using the QCOW2 format and existing HDA issues.

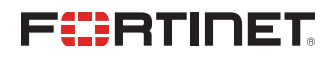

[www.fortinet.com](https://www.fortinet.com/)

Copyright© 2024 Fortinet, Inc. All rights reserved. Fortinet®, FortiGate®, FortiCare® and FortiGuard®, and certain other marks are registered trademarks of Fortinet, Inc., and other Fortinet names herein may also be registered and/or common law trademarks of Fortinet. All other product or company names may be trademarks of their respective owners. Performance and other metrics contained herein were attained in internal lab tests under ideal conditions, and actual performance and other results may vary. Network variables, different network environments and other conditions may affect performance results. Nothing herein represents any binding commitment by Fortinet, and Fortinet disclaims all warranties, whether express or implied, except to the extent Fortinet enters a binding written contract, signed by Fortinet's Chief Legal Officer, with a purchaser that expressly warrants that the identified product will perform according to certain expressly-identified performance metrics and, in such event, only the specific performance metrics expressly identified in such binding written contract shall be binding on Fortinet. For absolute clarity, any such warranty will be limited to performance in the same ideal conditions as in Fortinet's internal lab tests. Fortinet disclaims in full any covenants, representations, and guarantees pursuant hereto, whether express or implied. Fortinet reserves the right to change, modify, transfer, or otherwise revise this publication without notice, and the most current version of the publication shall be applicable.